# Rövid kezelési útmutató Áramlásmérő Proline 500 – digitális

Távadó elektromágneses érzékelővel PROFINET Ethernet-APL-lel

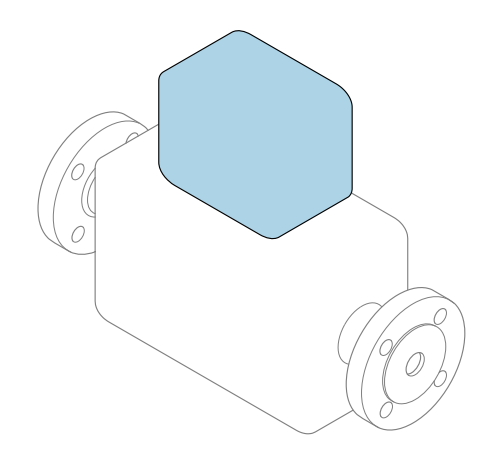

Ez az útmutató Rövid használati útmutató; nem helyettesíti a készülékhez tartozó Használati útmutatót.

Rövid használati útmutató 2/2 rész: távadó A távadóval kapcsolatos információkat tartalmazza.

Rövid használati útmutató 1/2 rész: érzékelő →  $\triangleq$  3

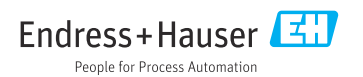

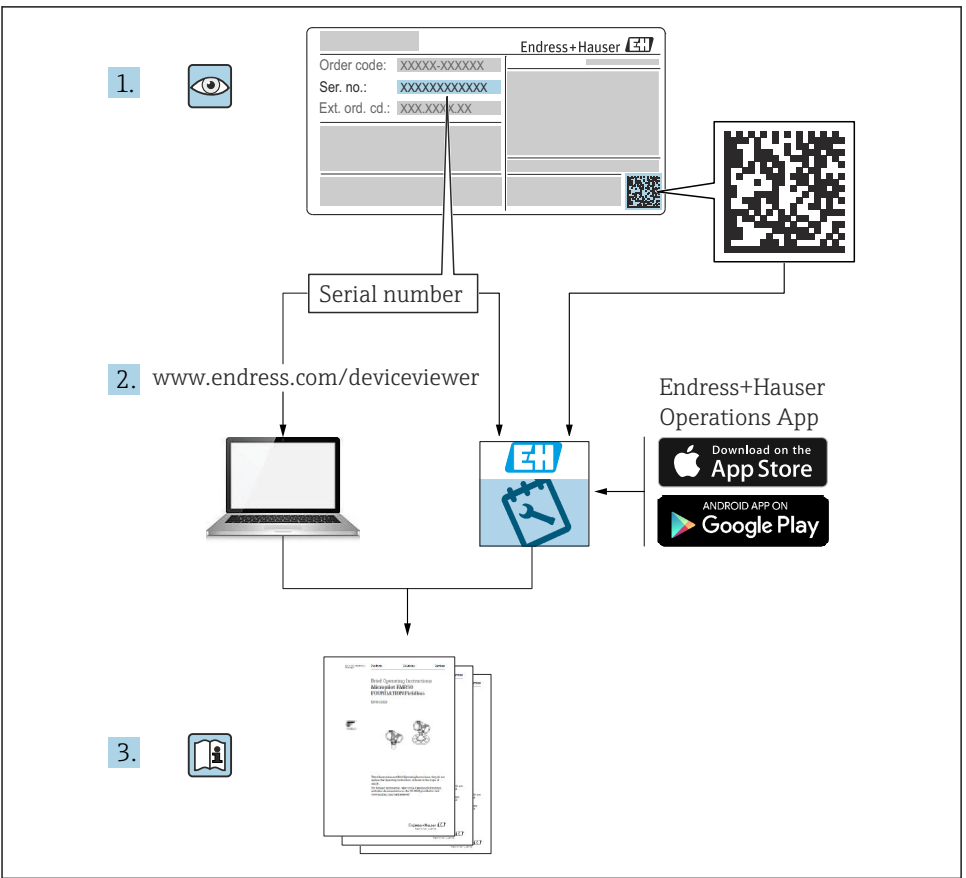

A0023555

# <span id="page-2-0"></span>Rövid használati utasítás áramlásmérőhöz

A készülék egy távadóból és egy érzékelőből áll.

A két alkatrész üzembe helyezésének folyamatát két külön kézikönyv írja le, melyek együttesen az áramlásmérő Rövid használati útmutatóját képezik:

- Rövid használati útmutató, 1. rész: érzékelő
- Rövid használati útmutató, 2. rész: távadó

Az eszköz üzembe helyezésekor olvassa el a Rövid használati útmutató mindkét részét, mivel azok tartalmilag kiegészítik egymást:

## Rövid használati útmutató, 1. rész: érzékelő

Az Érzékelő rövid használati útmutatója a mérőberendezés beszereléséért felelős szakembereknek szól.

- Átvétel és termékazonosítás
- Tárolás és szállítás
- Beépítés

# Rövid használati útmutató, 2. rész: távadó

A Távadó rövid használati útmutatója a mérőberendezés beüzemeléséért, konfigurálásáért és parametrizálásáért felelős szakembereknek szól (az első mérés megkezdésével bezárólag).

- Termék leírása
- Beépítés
- Elektromos csatlakozás
- Működési lehetőségek
- Rendszer-integráció
- Üzembe helyezés
- Diagnosztikai információk

# További eszközdokumentáció

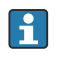

A jelen Rövid használati útmutató: Rövid használati útmutató, 2. rész: Távadó.

A "Rövid használati útmutató 1. része: Érzékelő" itt érhető el:

- Internet: [www.endress.com/deviceviewer](http://www.endress.com/deviceviewer)
- Okostelefon/tablet: *Endress+Hauser Operations App*

A készülékre vonatkozó részletes információk megtalálhatók a Használati útmutatóban és a többi dokumentációban:

- Internet: [www.endress.com/deviceviewer](http://www.endress.com/deviceviewer)
- Okostelefon/tablet: *Endress+Hauser Operations App*

# Tartalomjegyzék

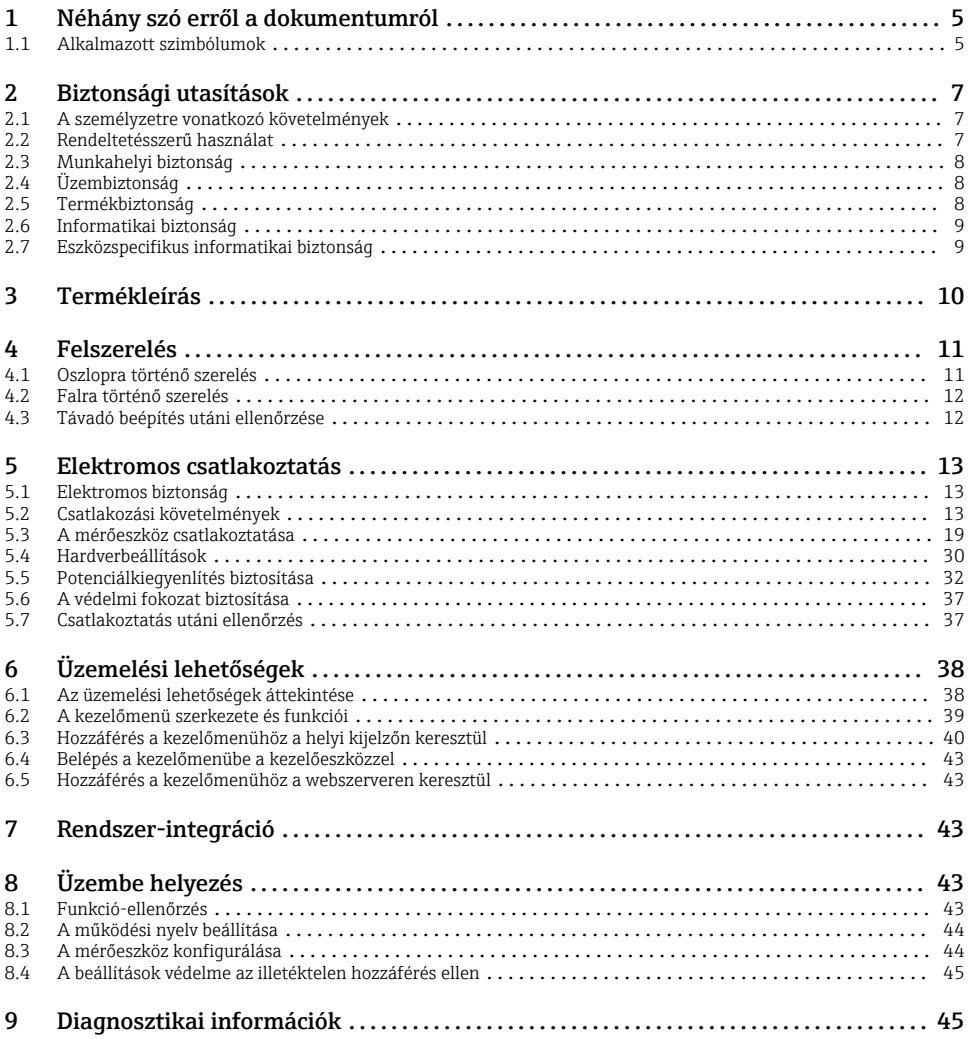

# <span id="page-4-0"></span>1 Néhány szó erről a dokumentumról

# 1.1 Alkalmazott szimbólumok

## 1.1.1 Biztonsági szimbólumok

#### **VESZÉLY**

Ez a szimbólum veszélyes helyzetre figyelmezteti Önt. A veszélyes helyzet figyelmen kívül hagyása súlyos vagy halálos sérüléshez vezet.

#### **FIGYELMEZTETÉS**

Ez a szimbólum veszélyes helyzetre figyelmezteti Önt. A veszélyes helyzet figyelmen kívül hagyása súlyos vagy halálos sérüléshez vezethet.

#### **A VIGYÁZAT**

Ez a szimbólum veszélyes helyzetre figyelmezteti Önt. A veszélyes helyzet figyelmen kívül hagyása könnyebb vagy közepes súlyosságú sérüléshez vezethet.

#### **ÉRTESÍTÉS**

Ez a szimbólum olyan eljárásokat és egyéb tényeket jelöl, amelyek nem eredményezhetnek személyi sérülést.

#### 1.1.2 Bizonyos típusú információkra vonatkozó szimbólumok

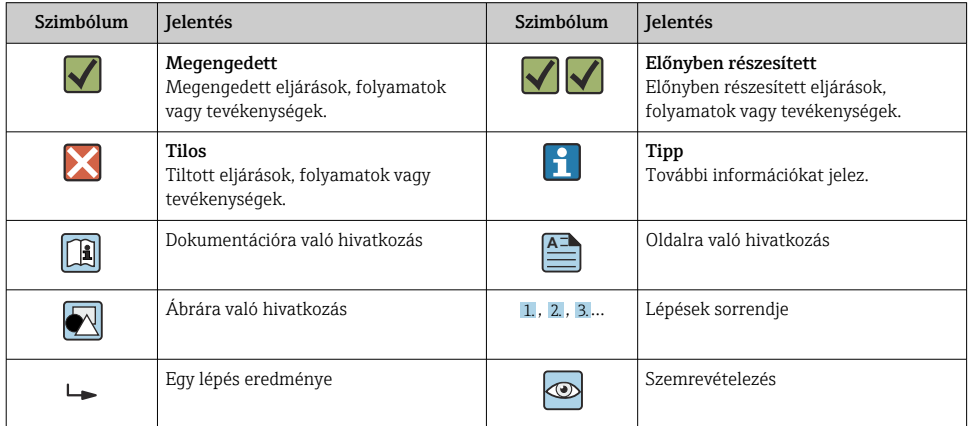

## 1.1.3 Elektromos szimbólumok

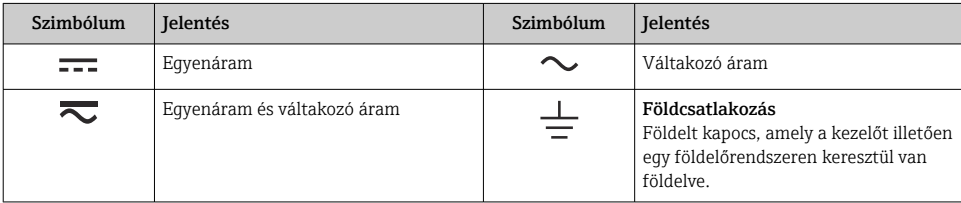

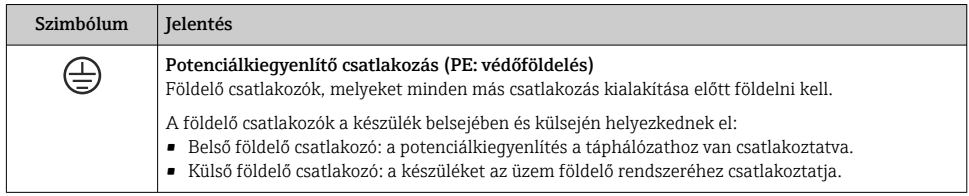

#### 1.1.4 Kommunikáció-specifikus szimbólumok

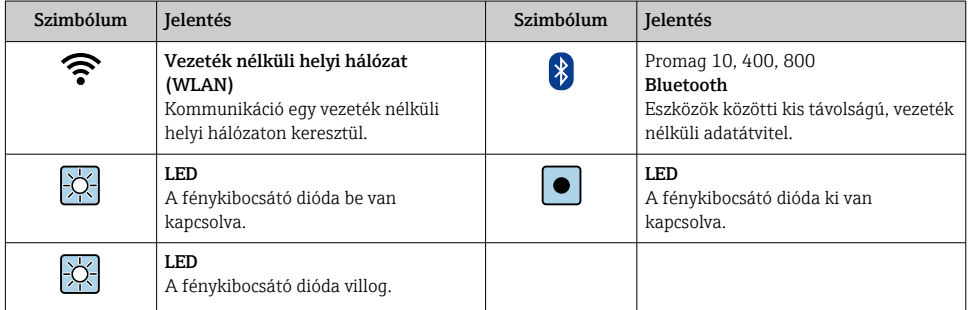

## 1.1.5 Eszköz szimbólumok

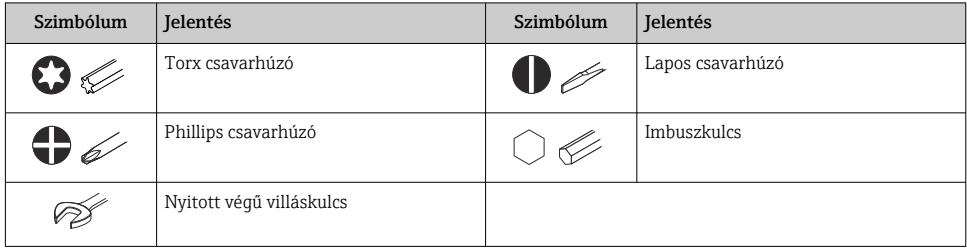

# 1.1.6 Az ábrákon lévő szimbólumok

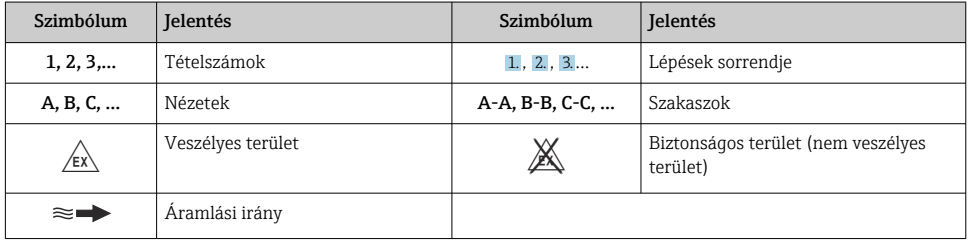

# <span id="page-6-0"></span>2 Biztonsági utasítások

# 2.1 A személyzetre vonatkozó követelmények

A személyzetnek az alábbi követelményeket kell teljesítenie a feladatai elvégzése érdekében:

- ‣ Szakképzett szakemberek, akik az adott feladathoz megfelelő szakképesítéssel rendelkeznek.
- ‣ Rendelkeznek az üzem tulajdonosának/üzemeltetőjének engedélyével.
- ‣ Ismerik a szövetségi/nemzeti szabályozásokat.
- ‣ A munka megkezdése előtt elolvassák és értelmezik az útmutató, a kiegészítő dokumentáció, valamint a tanúsítványok szerinti utasításokat (az alkalmazástól függően).
- ‣ Betartják az utasításokat és az alapvető feltételeket.

# 2.2 Rendeltetésszerű használat

#### Alkalmazás és közeg

A jelen útmutatóban leírt mérőeszköz kizárólag legalább 5 µS/cm vezetőképességű folyadékok áramlásmérésére szolgál.

A megrendelt változattól függően a mérőeszközzel potenciálisan robbanásveszélyes, gyúlékony, mérgező és oxidáló közegeket is mérhet.

A higiéniai alkalmazásokra, veszélyes, vagy az üzemi nyomás miatti fokozott kockázatú területeken történő felhasználásra kialakított mérőeszközök adattábláján a felhasználási terület fel van tüntetve.

Annak érdekében, hogy a mérőeszköz a működési idő alatt megfelelő állapotban maradjon:

- ‣ Tartsa be a megadott nyomás- és hőmérséklet-tartományt.
- ‣ A mérőeszközt csak az adattáblán szereplő adatoknak és a Használati útmutatóban, valamint a kiegészítő dokumentációban felsorolt általános feltételeknek megfelelően használja.
- ‣ Az adattábla alapján ellenőrizze, hogy a megrendelt eszköz veszélyes területen történő használata engedélyezett-e (pl. robbanásvédelem, nyomástartó berendezések biztonsága).
- ‣ A mérőeszközt csak olyan közegekhez használja, melyekkel szemben az ezen anyagokkal érintkezésbe kerülő alkatrészek ellenállóak.
- ‣ Ha a mérőeszközt nem atmoszferikus hőmérsékleten működtetik, akkor elengedhetetlen a kapcsolódó dokumentációban meghatározott alapvető feltételeknek való megfelelés .
- ‣ A mérőeszközt folyamatosan védeni kell a környezeti hatások okozta korrózió ellen.

### Helytelen használat

A nem rendeltetésszerű használat veszélyeztetheti a biztonságot. A gyártó nem felel a nem megfelelő vagy nem rendeltetésszerű használatból eredő károkért.

# **A FIGYELMEZTETÉS**

### Korrozív vagy abrazív hatású folyadékok és a környezeti feltételek miatti törés veszélye!

- ‣ Ellenőrizze, hogy a folyadék és az érzékelő anyaga kompatibilis-e egymással.
- ‣ Biztosítsa, hogy a folyadékkal érintkezésbe kerülő valamennyi anyag ellenálló legyen a folyadék hatásaival szemben.
- ‣ Tartsa be a megadott nyomás- és hőmérséklet-tartományt.

# <span id="page-7-0"></span>ÉRTESÍTÉS

#### Határesetek igazolása:

‣ Speciális folyadékok és tisztítófolyadékok esetén az Endress+Hauser örömmel nyújt segítséget a nedvesített alkatrészek korrózióállóságának ellenőrzésében, de semmilyen garanciát vagy felelősséget nem vállal, mivel a hőmérséklet, a koncentráció vagy a szennyeződések mennyiségének kismértékű változása megváltoztathatja a korrózióállósági jellemzőket.

### Fennmaradó kockázat

# **AVIGYÁZAT**

Az elektronika és a közeg a felületek felmelegedését vagy lefagyását okozhatják. Égési vagy fagyásos sérülések veszélye!

‣ Szereljen fel megfelelő érintésvédelmet.

# 2.3 Munkahelyi biztonság

Az eszközön és az eszközzel végzett munkák esetén:

‣ Viseljen a nemzeti előírásoknak megfelelő egyéni védőfelszerelést.

# 2.4 Üzembiztonság

Sérülésveszély!

- ‣ Csak akkor működtesse az eszközt, ha az megfelelő műszaki állapotban van és hibamentes.
- ‣ Az üzemeltető felel az eszköz zavartalan működéséért.

# 2.5 Termékbiztonság

Ez a mérőeszköz a jó műszaki gyakorlatnak megfelelően, a legmagasabb szintű biztonsági követelményeknek való megfelelés szerint lett kialakítva és tesztelve, ezáltal biztonságosan üzemeltethető állapotban hagyta el a gyárat.

Megfelel az általános biztonsági előírásoknak és a jogi követelményeknek. Az eszközspecifikus EU-megfelelőségi nyilatkozatban felsorolt EU-irányelveknek is megfelel. Az Endress+Hauser ezt a CE-jelölés eszközön való feltüntetésével erősíti meg.

Ezenkívül a készülék megfelel az Egyesült Királyságban érvényes törvényi előírásoknak (törvényi szabályozás alá eső eszközök). Ezeket az UKCA megfelelőségi nyilatkozat tartalmazza a kijelölt szabványokkal együtt.

Az UKCA jelölés rendelési opciójának kiválasztása esetén az Endress+Hauser az UKCA jelzés elhelyezésével erősíti meg az eszköz sikeres kiértékelését és tesztelését.

Kapcsolattartási cím: Endress+Hauser UK: Endress+Hauser Ltd. Floats Road Manchester M23 9NF United Kingdom www.uk.endress.com

# <span id="page-8-0"></span>2.6 Informatikai biztonság

A jótállásunk csak abban az esetben érvényes, ha a termék beépítése és használata a Használati útmutatóban leírtaknak megfelelően történik. A termék a beállítások véletlen megváltoztatása elleni biztonsági mechanizmusokkal van ellátva.

A biztonsági szabványokkal összhangban lévő informatikai (IT) biztonsági intézkedéseket, amelyek célja, hogy kiegészítő védelmet nyújtsanak a termék és a kapcsolódó adatátvitel szempontjából, maguknak a felhasználóknak kell végrehajtaniuk.

# 2.7 Eszközspecifikus informatikai biztonság

Az eszköz számos sajátos funkciót biztosít a kezelő védelmét szolgáló intézkedések támogatására. Ezeket funkciókat a felhasználó beállíthatja, és megfelelő használatuk esetén szavatolják a fokozott üzembiztonságot.

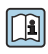

Az eszközspecifikus informatikai biztonsággal kapcsolatos részletes információk az eszköz Használati útmutatójában találhatók.

# 2.7.1 Szervizinterfészen keresztüli hozzáférés (CDI-RJ45)

Az eszköz a szervizinterfészen (CDI-RJ45) keresztül csatlakoztatható a hálózathoz. Az eszközspecifikus funkciók garantálják az eszköz biztonságos működését egy hálózatban.

Javasoljuk a nemzeti és nemzetközi biztonsági bizottságok, például az IEC/ISA62443 vagy az IEEE által meghatározott vonatkozó ipari szabványok és iránymutatások alkalmazását. Ezek szervezeti biztonsági intézkedéseket tartalmaznak, mint például a hozzáférési engedélyek kiosztása, valamint műszaki intézkedéseket, mint a hálózat szegmentálása.

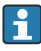

Ex de jóváhagyással rendelkező távadók nem csatlakoztathatók a szervizinterfészen keresztül (CDI-RJ45)!

Rendelési kód a következőhöz: "Távadójóváhagyás + érzékelő", opciók (Ex de): BA, BB, C1, C2, GA, GB, MA, MB, NA, NB

# <span id="page-9-0"></span>3 Termékleírás

A mérőrendszer az alábbiakból áll: egy Proline 500 - digitális távadó és egy Proline Promag elektromágneses érzékelő.

A távadó és az érzékelő fizikailag különálló helyeken vannak felszerelve. Ezek egy csatlakozókábellel vannak összekötve.

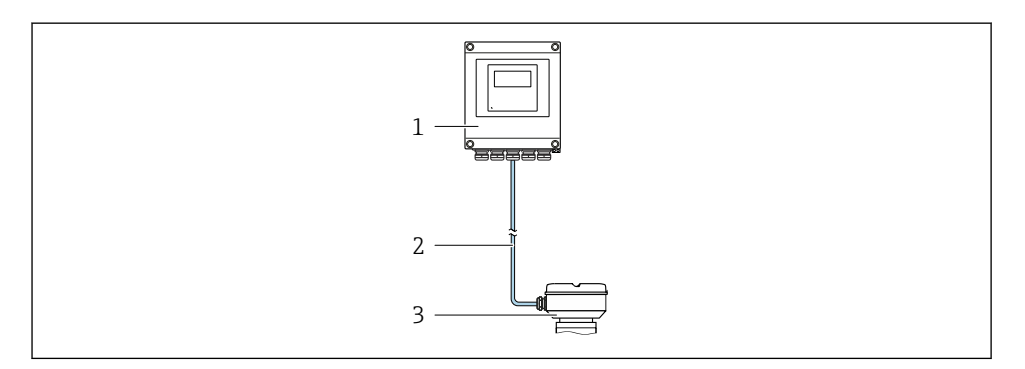

- *1 Jeladó*
- *2 Összekötőkábel: kábel, különálló, szabványos*

*3 Érzékelő csatlakozóháza integrált ISEM-mel (intelligens érzékelőelektronikai modul)*

A termék leírásával kapcsolatos részletes információk az eszköz Használati  $\boxed{1}$ útmutatójában találhatók →  $\triangleq$  3

# <span id="page-10-0"></span>4 Felszerelés

Az érzékelő felszerelésével kapcsolatos részletes információk az érzékelő Rövid használati útmutatójában találhatók  $\rightarrow \Box$  3

# **AVIGYÁZAT**

#### Környezeti hőmérséklet túl magas!

Fennáll az elektronika túlmelegedésének és a burkolat deformációjának veszélye.

- ‣ Ne lépje túl a megengedett maximális környezeti hőmérsékletet .
- ‣ Kültéri üzemelés esetén: Ne tegye ki közvetlen napfénynek és eróziónak, különösen meleg éghajlatú területeken.

# **AVIGYÁZAT**

### A túlzott erő kárt okozhat a burkolatban!

‣ Kerülje el a túlzott mechanikus igénybevételt.

# 4.1 Oszlopra történő szerelés

# **A FIGYELMEZTETÉS**

### Kerülje a rögzítőcsavarok túlzott nyomatékkal történő meghúzását!

A műanyag távadó károsodásának veszélye.

 $\triangleright$  A következő nyomatékkal húzza meg a rögzítőcsavarokat: 2 Nm (1.5 lbf ft)

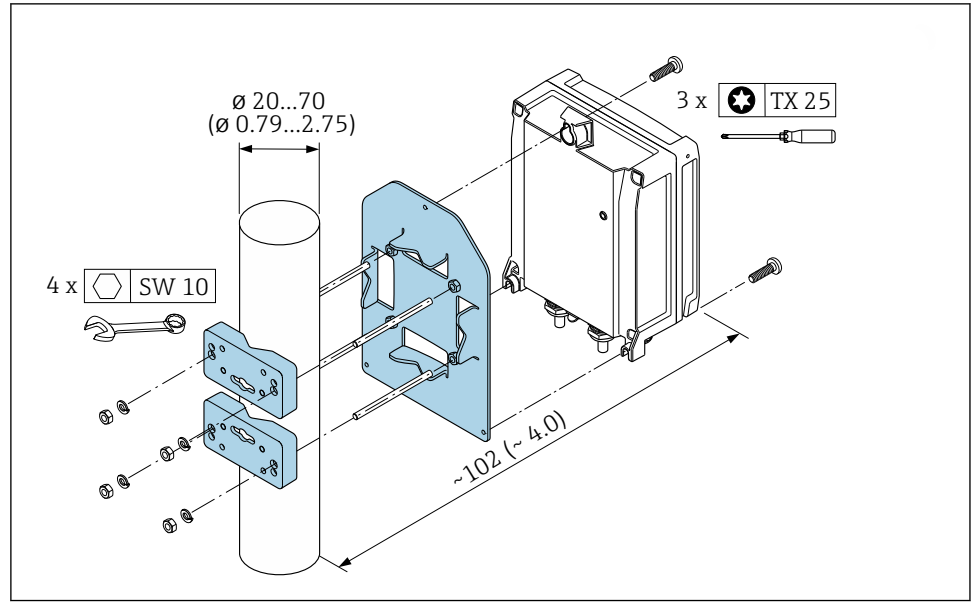

 *1 Műszaki mértékegység mm (in)*

# <span id="page-11-0"></span>4.2 Falra történő szerelés

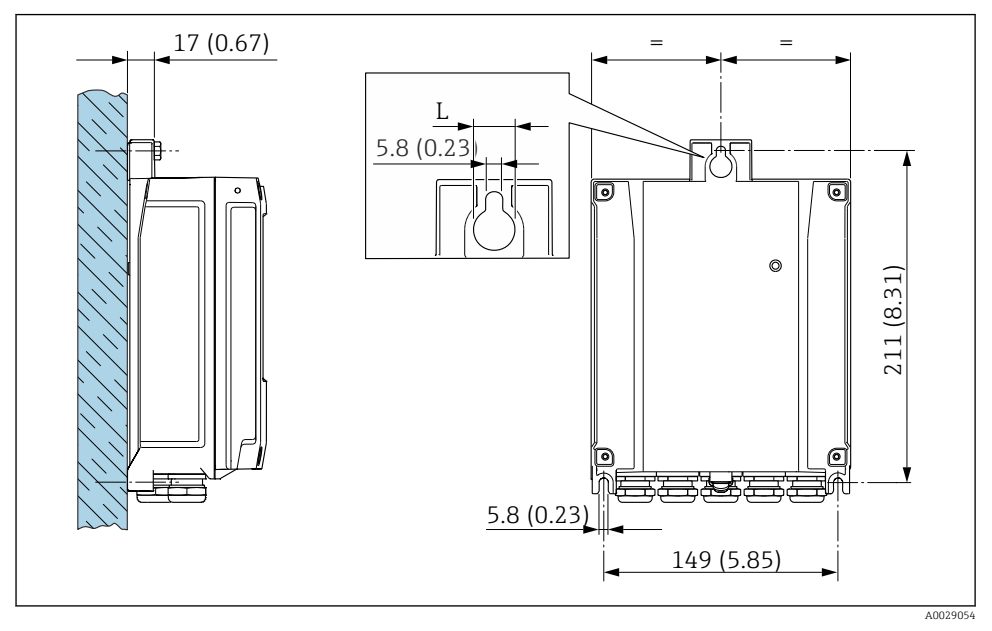

 *2 Műszaki mértékegység mm (in)*

- *L A "Távadóház" rendelési kódjától függ*
- A "Távadóház" rendelési kódja
- $\bullet$  A opció, alumínium, bevonattal: L =14 mm (0.55 in)
- $\bullet$  **D** opció, polikarbonát: L = 13 mm (0.51 in)

# 4.3 Távadó beépítés utáni ellenőrzése

Az alábbi műveleteket követően minden esetben el kell végezni a beépítés utáni ellenőrzést: A távadóház felszerelése:

- Oszlopra történő szerelés
- Falra történő szerelés

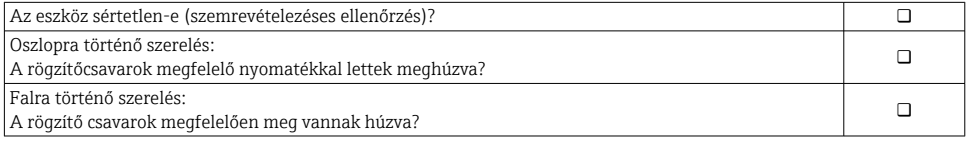

# <span id="page-12-0"></span>5 Elektromos csatlakoztatás

## **A FIGYELMEZTETÉS**

#### Áram alatti alkatrészek! Az elektromos csatlakozásokon végzett szakszerűtlen munka áramütést okozhat.

- $\blacktriangleright$  Építsen be egy megszakítót (kapcsolót vagy áramköri megszakítót), hogy könnyen leválaszthassa a készüléket a tápfeszültségről.
- ‣ Az eszköz biztosítékán kívül építsen be egy túláramvédelmi egységet (max. 10 A) az üzemi rendszerbe.

# 5.1 Elektromos biztonság

A vonatkozó nemzeti előírásoknak megfelelően.

# 5.2 Csatlakozási követelmények

## 5.2.1 Szükséges eszközök

- Kábelek bevezetéséhez: Használja a megfelelő szerszámokat
- Rögzítőbilincshez: imbuszkulcs 3 mm
- Vezetékcsupaszoló
- Sodrott kábelek használata esetén: krimpelő fogó az érvéghüvelyekhez
- Kábelek terminálból való kiszereléséhez: lapos végű csavarhúzó ≤ 3 mm (0.12 in)

## 5.2.2 Az összekötőkábelre vonatkozó követelmények

Az ügyfél által biztosított összekötő kábeleknek az alábbi követelményeknek kell megfelelniük.

## Védő földelő kábel a külső földelőkapocshoz

Vezető keresztmetszete < 2.1 mm2 (14 AWG)

A kábelsaru használata nagyobb keresztmetszetek csatlakoztatását teszi lehetővé.

A földelési impedanciának kisebbnek kell lennie, mint 2 Ω.

## Megengedett hőmérséklet-tartomány

- A telepítés helyszínén hatályos országos felszerelési irányelveket be kell tartani.
- A kábeleknek megfelelőeknek kell lenniük a várható minimális és maximális hőmérsékletekhez.

## Tápkábel (a belső földelőkapocs vezetékével együtt)

Normál szerelőkábel használata elegendő.

# Kábel átmérője

- Mellékelt tömszelencék: M20 × 1,5 ⌀ 6 … 12 mm (0.24 … 0.47 in)kábellel
- Rugós terhelésű terminálok: sodrott, valamint érvéghüvellyel ellátott sodrott kábelekhez alkalmas.

A vezető keresztmetszete 0.2 … 2.5 mm2 (24 … 12 AWG).

## Jelkábel

*PROFINET Ethernet-APL-lel*

Az APL szegmensek referencia kábeltípusa: "A" típusú terepibusz-kábel, 1-es és 3-as MAU típus (az IEC 61158-2 szabvány szerint). Ez a kábel megfelel az IEC TS 60079-47 szerinti gyújtószikramentes alkalmazások követelményeinek, és nem gyújtószikramentes alkalmazásokban is használható.

További részletek az Ethernet-APL műszaki útmutatójában (https://www.ethernet-apl.org).

*0/4 ... 20 mA*

Normál szerelőkábel használata elegendő

*Pulse (impulzus) /frekvencia /kapcsolókimenet*

Normál szerelőkábel használata elegendő

*Relékimenet*

Normál szerelőkábel használata elegendő.

*0/4 ... 20 mA árambemenet*

Normál szerelőkábel használata elegendő

*Állapotbemenet*

Normál szerelőkábel használata elegendő

## <span id="page-14-0"></span>5.2.3 Csatlakozó kábel

#### Normál kábel

Egy normál kábel használható összekötő kábelként.

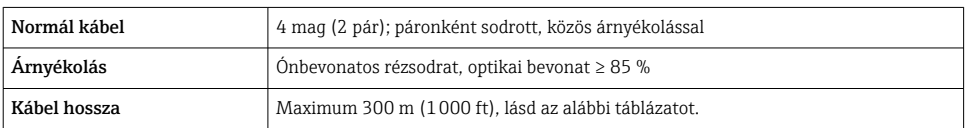

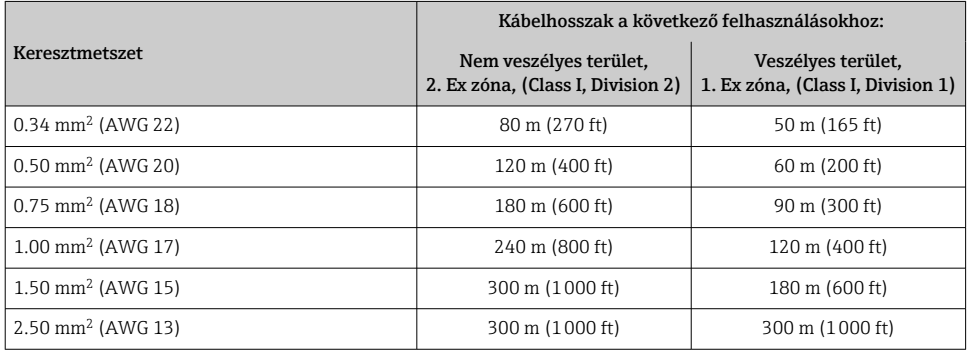

## 5.2.4 Kapocskiosztás

#### Távadó: tápfeszültség, bemenet/kimenetek

A bemenetek és kimenetek terminálkiosztása az eszköz egyedi rendelési változatától függ. Az eszközspecifikus terminálkiosztás a terminálfedélen lévő öntapadó címkén található.

### Távadó és érzékelő csatlakozóháza: kábel csatlakoztatása

A külön helyszínekre felszerelt érzékelőt és távadót egy csatlakozókábel köti össze. A kábel csatlakoztatása az érzékelő csatlakozóháza és a távadó csatlakozóháza segítségével történik.

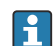

Az összekötő kábel terminálkiosztása és csatlakoztatása →  $\triangleq$  19.

### 5.2.5 eszközdugó tűkiosztása

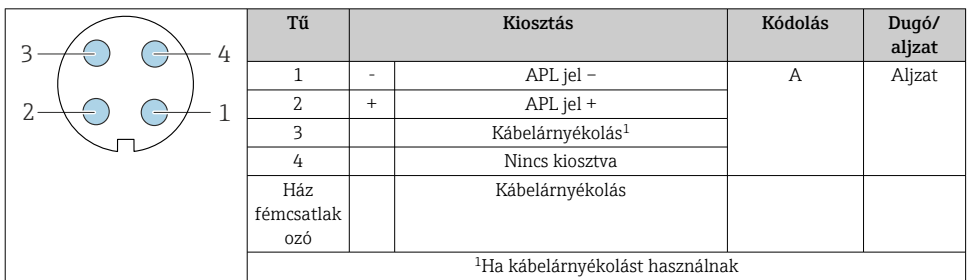

#### 5.2.6 A mérőeszköz előkészítése

Végezze el az alábbi lépéseket a megadott sorrendben:

- 1. Szerelje fel az érzékelőt és a távadót.
- 2. Érzékelő-csatlakozóház: Csatlakoztassa a csatlakozókábelt.
- 3. Távadó: Csatlakoztassa a csatlakozókábelt.
- 4. Távadó: Csatlakoztassa a jelkábelt és a tápfeszültség kábelét.

## ÉRTESÍTÉS

#### A ház nem megfelelő tömítése!

Veszélyeztetheti a mérőeszköz működésének megbízhatóságát.

- ‣ Használjon a védelmi fokozatnak megfelelő tömszelencéket.
- 1. Vegye ki a vakdugót, ha van.
- 2. Ha a mérőeszköz tömszelencék nélkül lett szállítva: Biztosítsa a megfelelő tömszelencét az összekötőkábelhez.
- 3. Ha a mérőeszköz tömszelencékkel lett szállítva: Vegye figyelembe az összekötőkábelekre vonatkozó követelményeket →  $\triangleq$  13.

## 5.2.7 A csatlakozókábel előkészítése

A csatlakozó kábel lezárásakor a következőkre ügyeljen:

‣ Finomsodratú kábelmagokkal rendelkező kábelekhez (sodrott kábelek): A kábelereket szerelje fel érvéghüvelyekkel.

## A csatlakozókábel előkészítése: Promag H

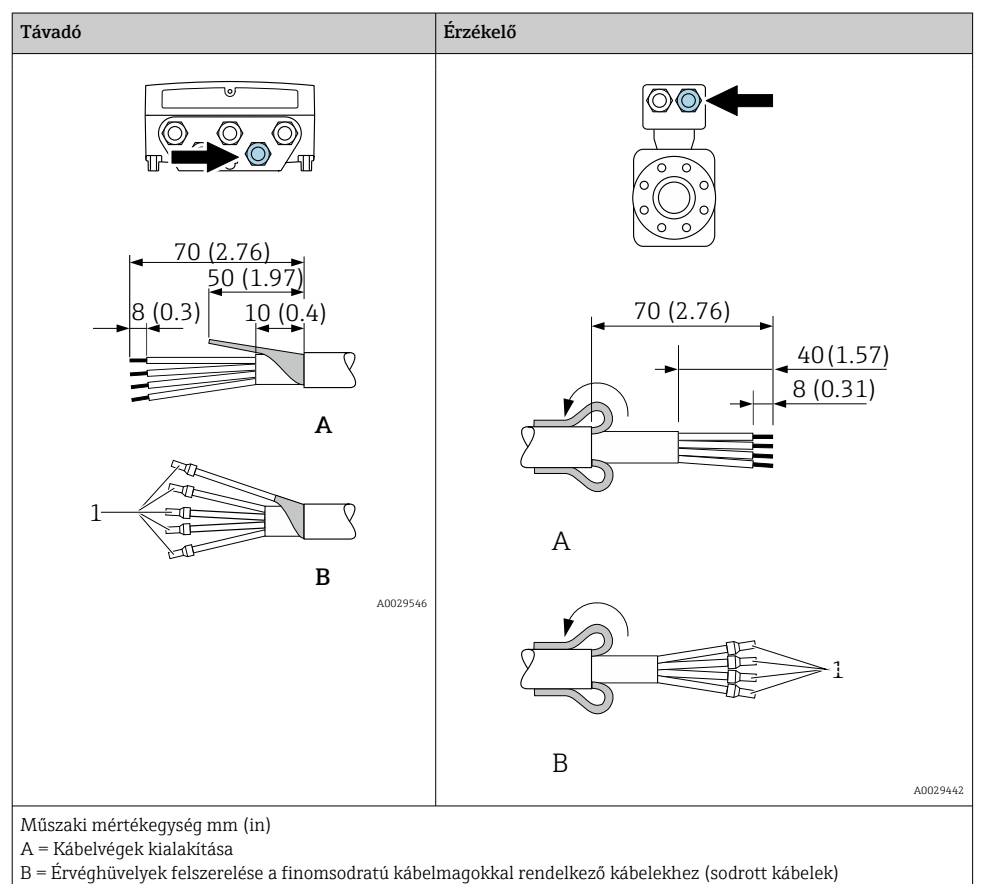

 $1$  = Piros érvéghüvelyek,  $\phi$  1.0 mm (0.04 in)

# Távadó Érzékelő **A** 90 (3.54)\* 70 (2.76) 50 (1.97) 8 (0.3) 10 (0.4) **B** 1 A0029330 **A** 80 (3.15) 50 (1.97) 6 (0.24)  $20 (0.8)^*$  170 (6.7)\* **B** 1  $\overline{2}$ A0029443

# A csatlakozókábel előkészítése: Promag P és Promag W

Műszaki mértékegység mm (in)

- A = Kábelvégek kialakítása
- B = Érvéghüvelyek felszerelése a finomsodratú kábelmagokkal rendelkező kábelekhez (sodrott kábelek)
- $1$  = Piros érvéghüvelyek,  $\phi$  1.0 mm (0.04 in)
- $2 =$  Fehér érvéghüvelyek,  $\phi$  0.5 mm (0.02 in)
- \* = Csupaszolási hossz, csak az erősített kábelek esetén

# <span id="page-18-0"></span>5.3 A mérőeszköz csatlakoztatása

# ÉRTESÍTÉS

## Az elektromos biztonság korlátozása a helytelen bekötés következtében!

- ‣ Az elektromos bekötést csak megfelelő képesítéssel rendelkező szakemberek végezhetik.
- ‣ Vegye figyelembe a szövetségi/országos beépítési szabályokat és előírásokat.
- ‣ Tartsa be a munkahelyre vonatkozó helyi biztonsági szabályokat.
- $\blacktriangleright$  Minden esetben kösse be a védőföldelés kábelét  $\oplus$ , mielőtt a további kábeleket csatlakoztatná.
- ‣ Robbanásveszélyes légkörben történő alkalmazás esetén vegye figyelembe az eszközre vonatkozó Robbanásvédelmi (Ex) dokumentáció előírásait.

## 5.3.1 Az összekötőkábel csatlakoztatása

# **A FIGYELMEZTETÉS**

### Fennáll az elektronikus alkatrészek rongálódásának veszélye!

- ‣ Az érzékelőt és a távadót ugyanahhoz a potenciálkiegyenlítéshez csatlakoztassa.
- ‣ Az érzékelőt csak vele azonos sorozatszámmal rendelkező távadóhoz csatlakoztassa.
- ‣ Földelje le az érzékelő csatlakozóházát a külső csavaros kapocs segítségével.

## Csatlakozókábel kapocskiosztás

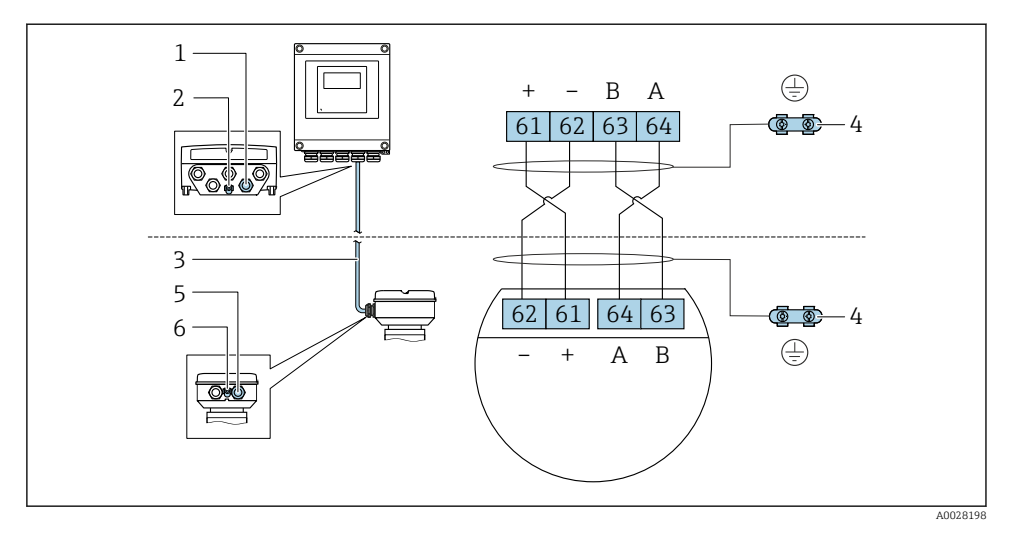

- *1 Kábelbevezetés a távadóházon lévő kábelhez*
- *2 Védőföldelés (PE, Protective Earth)*
- *3 ISEM kommunikáció csatlakozókábel*
- *4 Földelés földelőcsatlakozással; a dugaszolható eszközváltozatoknál a földelés a dugón keresztül valósul meg*
- *5 Kábelbevezetés a kábel számára vagy az eszköz dugójának az érzékelő csatlakozóházához történő csatlakoztatása*
- *6 Védőföldelés (PE, Protective Earth)*

# A csatlakozókábel bekötése az érzékelő csatlakozóházba

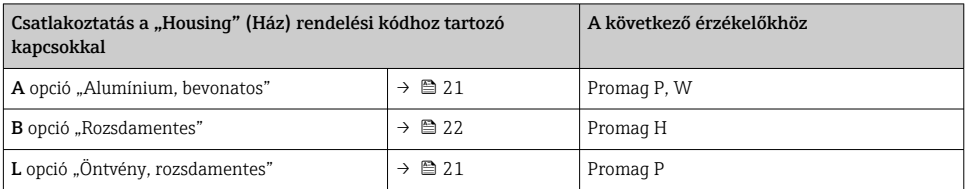

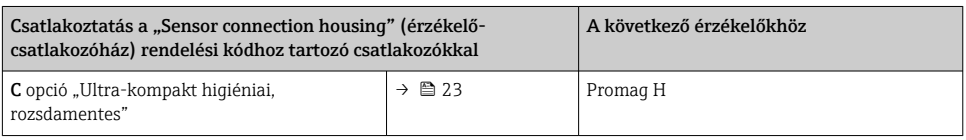

# A csatlakozókábel csatlakoztatása a távadóhoz

A kábel kapcsokon keresztül csatlakozik a távadóhoz →  $\triangleq$  24.

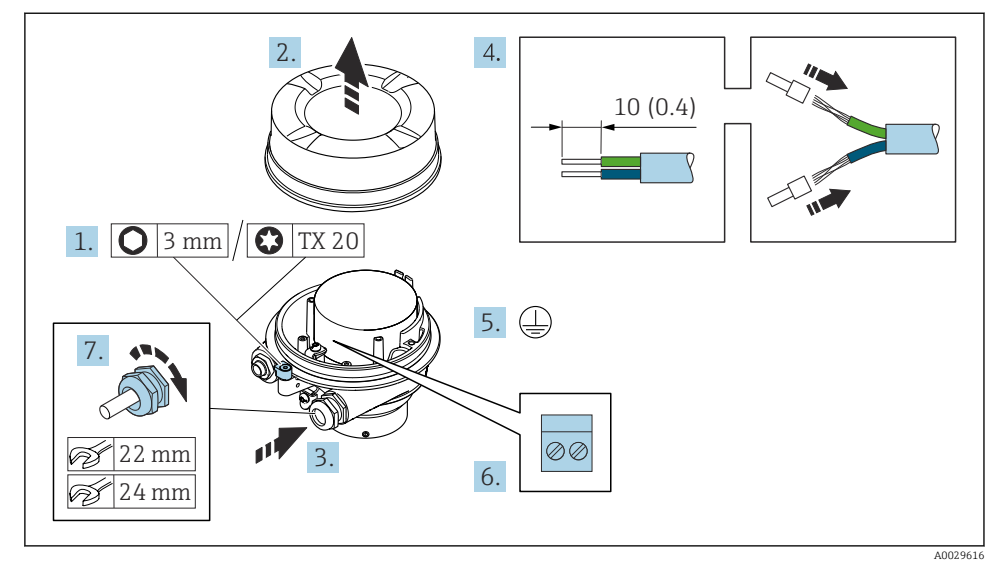

#### <span id="page-20-0"></span>Az érzékelő csatlakozóházának kapcsokkal történő bekötése

- 1. Lazítsa meg a házfedél rögzítőbilincsét.
- 2. Csavarozza le a burkolat fedelét.
- 3. Tolja be a kábelt a kábelbevezetésen keresztül. A szoros tömítés biztosítása érdekében ne távolítsa el a tömítőgyűrűt a kábelbevezetésből.
- 4. Csupaszolja le a kábelt és a vezetékek végeit. Sodrott kábelek esetén használjon érvéghüvelyeket.
- 5. Csatlakoztassa a védőföldelést.
- 6. A kábelt a csatlakozókábelre vonatkozó kapocskiosztás szerint csatlakoztassa →  $\triangleq$  19.
- 7. Erősen húzza meg a kábeltömszelencéket.
	- Ezzel fejeződik be a csatlakozókábel csatlakoztatási folyamata.

### **A FIGYELMEZTETÉS**

#### A burkolat nem megfelelő szigetelése érvényteleníti annak védelmi fokozatát.

- ‣ A fedélen lévő menetet kenőanyag használata nélkül csavarozza be. A fedélen lévő menetet száraz kenőanyaggal vonták be.
- 8. Csavarozza fel a ház fedelét.
- 9. Húzza meg a házfedél rögzítőbilincsét.

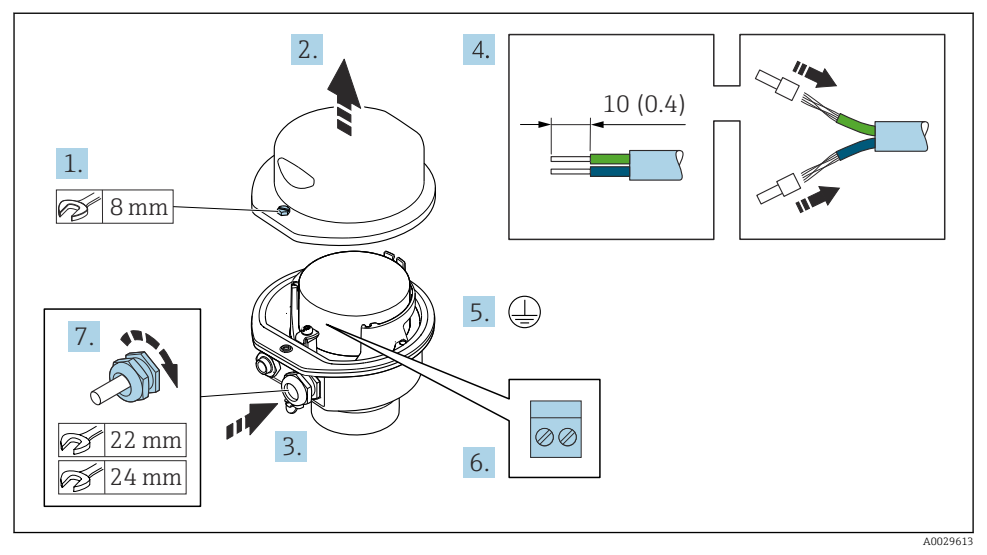

#### <span id="page-21-0"></span>Az érzékelő csatlakozóházának terminálokkal történő bekötése

- 1. Hajtsa ki a házfedél rögzítőcsavarját.
- 2. Nyissa fel a házfedelet.
- 3. Tolja be a kábelt a kábelbevezetésen keresztül. A szoros tömítés biztosítása érdekében ne távolítsa el a tömítőgyűrűt a kábelbevezetésből.
- 4. Csupaszolja le a kábelt és a vezetékek végeit. Sodrott kábelek esetén használjon érvéghüvelyeket.
- 5. Csatlakoztassa a védőföldelést.
- 6. A kábelt a csatlakozókábelre vonatkozó terminálkiosztás szerint csatlakoztassa  $\rightarrow$   $\blacksquare$  19.
- 7. Erősen húzza meg a kábeltömszelencéket.
	- Ezzel fejeződik be a csatlakozókábel csatlakoztatási folyamata.
- 8. Zárja le a házfedelet.
- 9. Húzza meg a házfedél rögzítőcsavarját.

## <span id="page-22-0"></span>Az érzékelő csatlakozóházának bekötése a csatlakozó segítségével

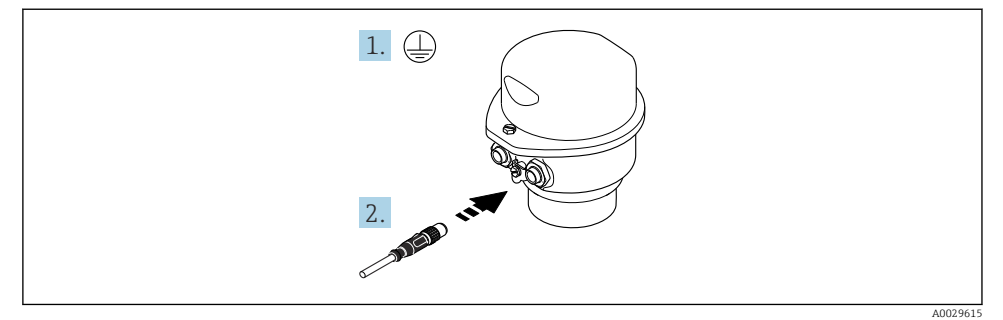

- 1. Csatlakoztassa a védőföldelést.
- 2. Csatlakoztassa a csatlakozót.

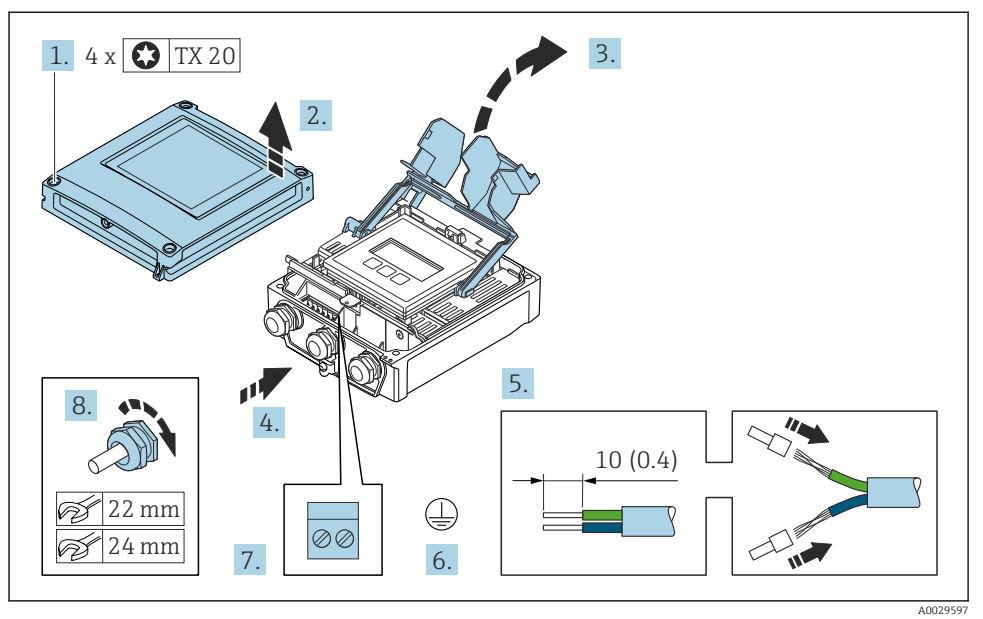

#### <span id="page-23-0"></span>A csatlakozókábel csatlakoztatása a távadóhoz

- 1. Lazítsa meg a ház fedelén lévő 4 rögzítőcsavart.
- 2. Nyissa fel a burkolat fedelét.
- 3. Hajtsa fel a kapocsfedelet.
- 4. Tolja be a kábelt a kábelbevezetésen keresztül. A szoros tömítés biztosítása érdekében ne távolítsa el a tömítőgyűrűt a kábelbevezetésből.
- 5. Csupaszolja le a kábelt és a vezetékek végeit. Sodrott kábelek esetén használjon érvéghüvelyeket.
- 6. Csatlakoztassa a védőföldelést.
- 7. A kábelt az összekötőkábel kapocskiosztása szerint csatlakoztassa →  $\triangleq$  19.
- 8. Erősen húzza meg a kábeltömszelencéket.
	- Ezzel fejeződik be a csatlakozókábel csatlakoztatási folyamata.
- 9. Zárja le a házfedelet.
- 10. Húzza meg a házfedél rögzítőcsavarját.
- 11. A csatlakozó kábel csatlakoztatása után: Csatlakoztassa a jelkábelt és a tápkábelt .

#### 5.3.2 A távadó csatlakoztatása

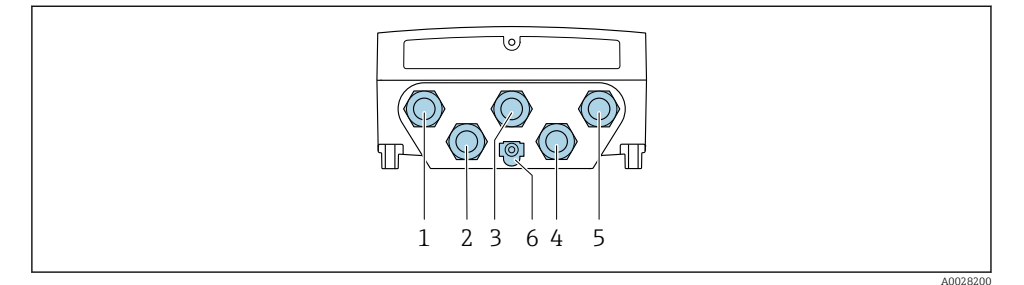

- *1 Kapcsos csatlakozás a tápfeszültséghez*
- *2 Kapcsos csatlakozás a jelátvitel, bemenet/kimenet számára*
- *3 Kapcsos csatlakozás a jelátvitel, bemenet/kimenet számára*
- *4 Kapcsos csatlakozás az érzékelő és a távadó közötti kábel bekötésére*
- *5 Kapcsos csatlakozás a jelátvitel, bemenet/kimenet számára; opcionális: külső WLAN antenna csatlakoztatása*
- *6 Védőföldelés (PE)*
- Az eszköz és az elérhető bemenetek/kimenetek segítségével történő csatlakoztatásán H túlmenően további csatlakozási lehetőségek állnak rendelkezésre: Az eszköz hálózatba történő integrálása a szervizinterfész (CDI-RJ45) segítségével→ <sup>29</sup>.

## Az dugasz csatlakoztatása

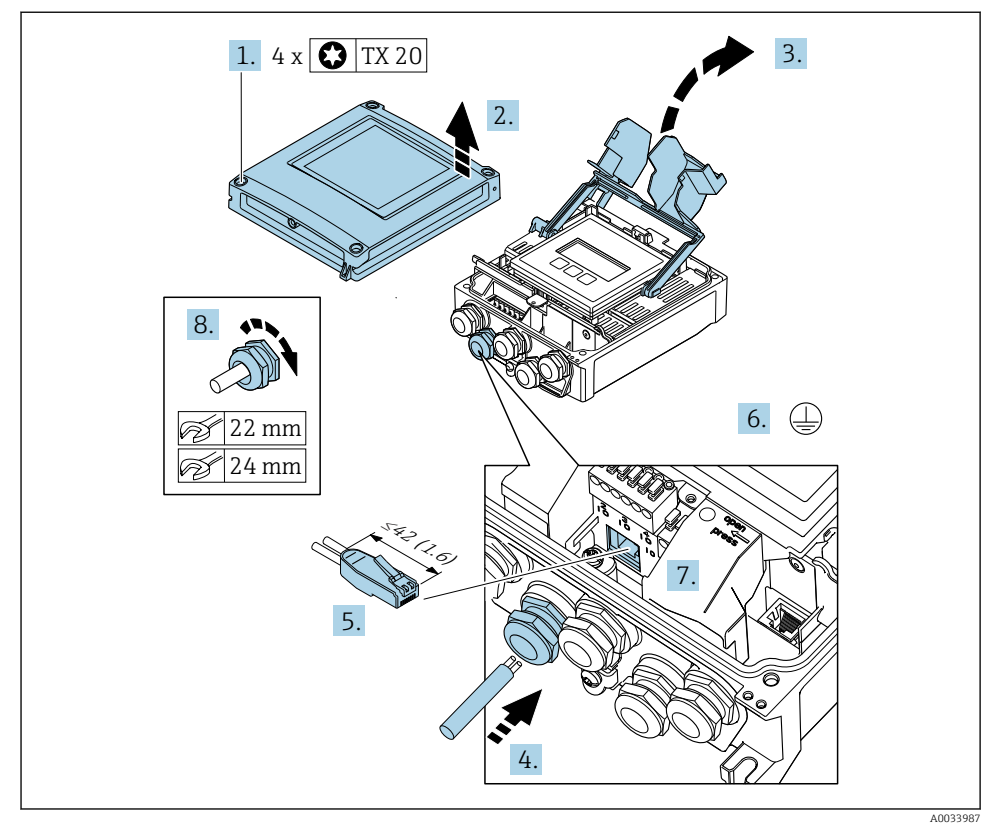

- 1. Lazítsa meg a ház fedelén lévő 4 rögzítőcsavart.
- 2. Nyissa fel a burkolat fedelét.
- 3. Hajtsa fel a kapocsfedelet.
- 4. Tolja be a kábelt a kábelbevezetésen keresztül. A szoros tömítés biztosítása érdekében ne távolítsa el a tömítőgyűrűt a kábelbevezetésből.
- 5. Csupaszolja le a kábelt és az érvégeket és csatlakoztassa az RJ45 csatlakozóhoz.
- 6. Csatlakoztassa a védőföldelést.
- 7. Csatlakoztassa az RJ45 csatlakozót.
- 8. Erősen húzza meg a kábeltömszelencéket.
	- Ezzel befejeződött a(z) csatlakoztatási folyamat.

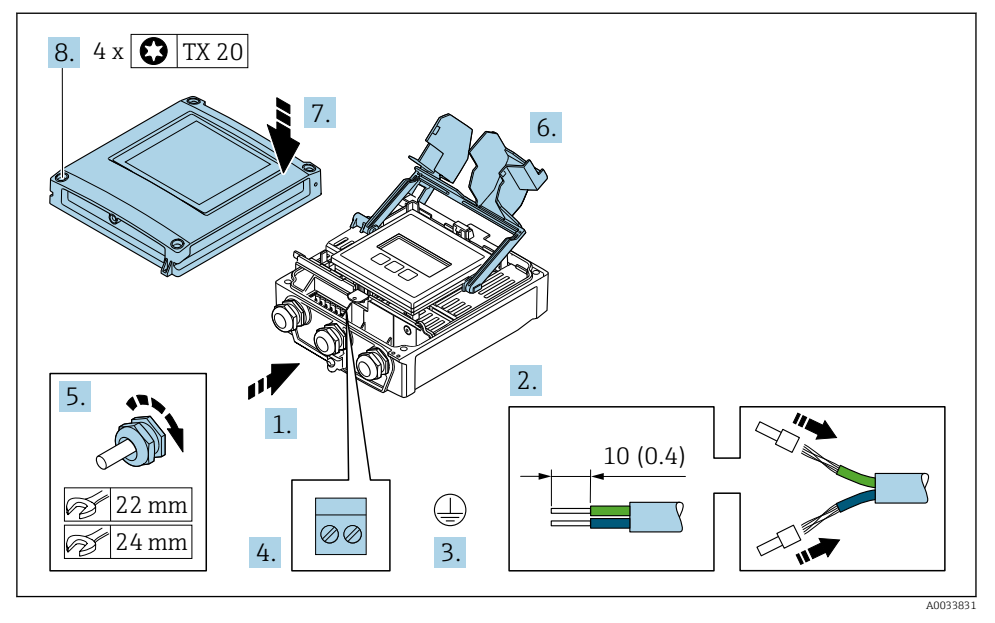

### A tápfeszültség és a kiegészítő bemenetek/kimenetek csatlakoztatása

- 1. Tolja be a kábelt a kábelbevezetésen keresztül. A szoros tömítés biztosítása érdekében ne távolítsa el a tömítőgyűrűt a kábelbevezetésből.
- 2. Csupaszolja le a kábelt és a vezetékek végeit. Sodrott kábelek esetén használjon érvéghüvelyeket.
- 3. Csatlakoztassa a védőföldelést.
- 4. A kábelt a kapocskiosztásnak megfelelően csatlakoztassa.
	- Jelkábel kapocskiosztása: az eszközspecifikus kapocskiosztás a kapocsfedélben található öntapadó címkén látható. **Tápfeszültség kapocskiosztása:** öntapadó címke a kapocsfedélben vagy  $\rightarrow \Box$  15.
- 5. Erősen húzza meg a kábeltömszelencéket.
	- Ezzel befejeződött a kábelcsatlakoztatási folyamat.
- 6. Zárja le a kapocsfedelet.
- 7. Zárja le a házfedelet.

## **A**FIGYELMEZTETÉS

A burkolat nem megfelelő szigetelése érvénytelenítheti annak védelmi fokozatát.

‣ A csavart kenőanyag használata nélkül csavarja be.

## **A**FIGYELMEZTETÉS

### Kerülje a rögzítőcsavarok túlzott nyomatékkal történő meghúzását!

A műanyag távadó károsodásának veszélye.

- ‣ A következő nyomatékkal húzza meg a rögzítőcsavarokat: 2 Nm (1.5 lbf ft)
- 8. Húzza meg a házfedél 4 rögzítőcsavarját.

## <span id="page-28-0"></span>5.3.3 A távadó integrálása egy hálózatba

Ez a rész csak a készülék hálózatba történő integrálásának alapvető lépéseit mutatja be.

### A szerviz interfészen keresztüli integrálás

Az eszköz integrálása a szerviz interfész (CDI-RJ45) csatlakozásán keresztül történik.

Csatlakoztatáskor a következőket vegye figyelembe:

- Javasolt kábel: CAT5e, CAT6 vagy CAT7, árnyékolt csatlakozóval (pl. márka: YAMAICHI; alkatrész sz.: Y-ConProfixPlug63 / Termékazonosító (ID): 82-006660)
- Maximális kábelvastagság: 6 mm
- A csatlakozó hossza, beleértve a hajlításvédelmet is: 42 mm
- Hajlítási sugár: 5 x kábelvastagság

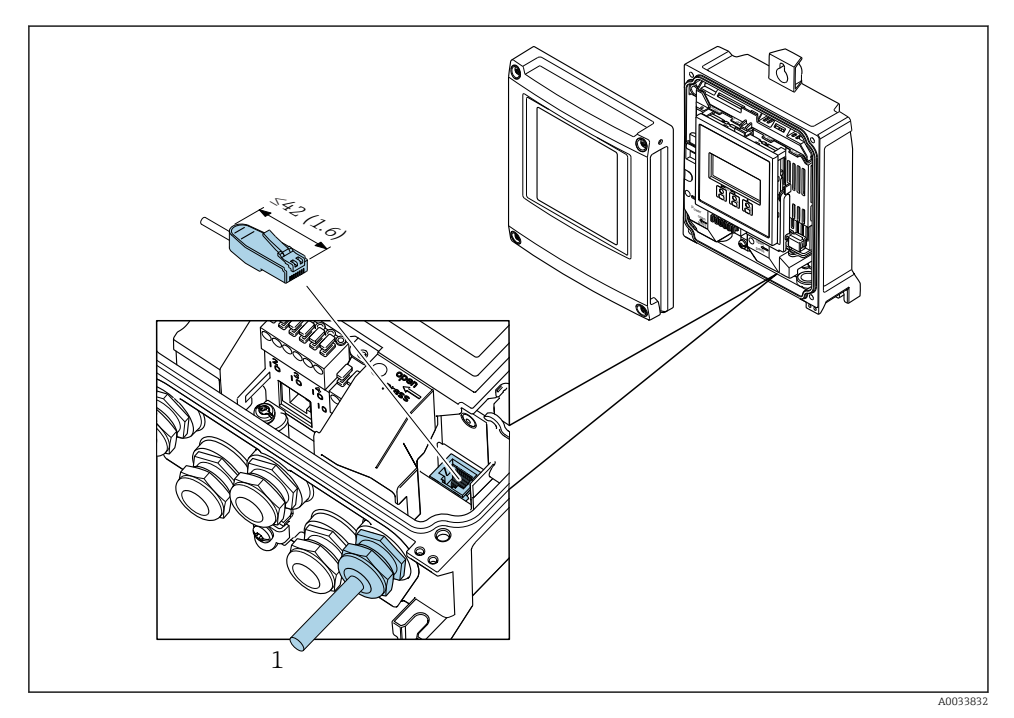

*1 Szerviz interfész (CDI-RJ45)*

Az RJ45 - M12 csatlakozóhoz opcionálisan egy adapter kapható: "Accessories" (tartozékok) rendelési kód. NB opció: "RJ45 M12 adapter (szerviz interfész)"

Az adapter a szerviz interfészt (CDI-RJ45) egy, a kábelbemenetre szerelt M12 csatlakozóval kapcsolja össze. Ezért a szerviz interfészhez való csatlakozást egy M12 csatlakozón keresztül lehet kialakítani a készülék felnyitása nélkül.

# <span id="page-29-0"></span>5.4 Hardverbeállítások

### 5.4.1 Az eszköz nevének beállítása

Egy mérési pont könnyen beazonosítható az üzemen belül a címkenév alapján. A címkenév megegyezik az eszköznévvel. A gyárilag hozzárendelt eszköznév a DIP-kapcsolók vagy az automatizálási rendszer segítségével módosítható.

Példa az eszköznévre (gyári beállítás): EH-Promag500-XXXX

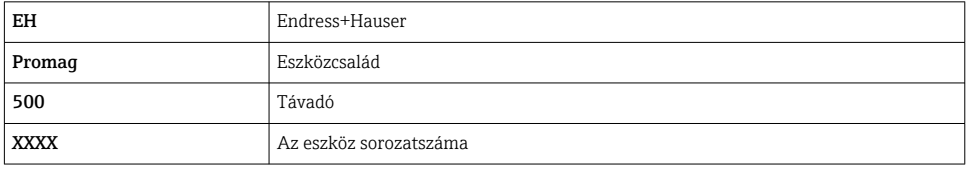

Az eszköz jelenleg használt neve itt látható: Setup  $\rightarrow$  Name of station.

### Az eszköznév beállítása a DIP-kapcsolók segítségével

Az eszköznév utolsó része az 1–8 DIP-kapcsolókkal állítható be. A címtartomány 1 és 254 között lehet (gyári beállítás: az eszköz sorozatszáma )

*A DIP-kapcsolók áttekintése*

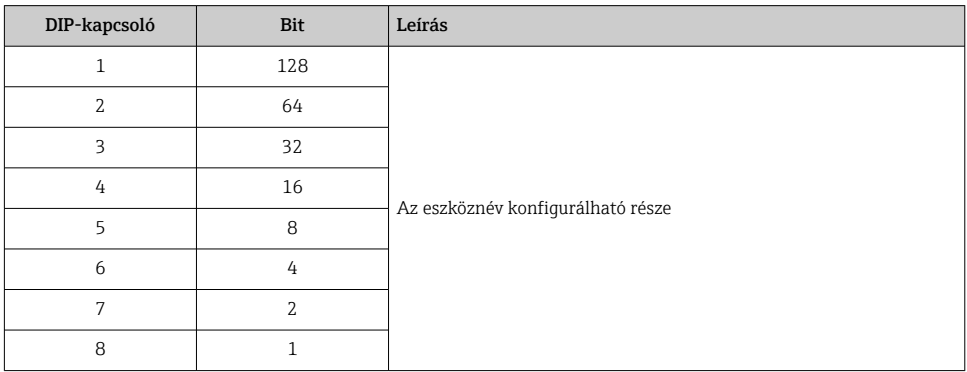

### *Példa: EH-PROMAG500-065* eszköznév beállítása

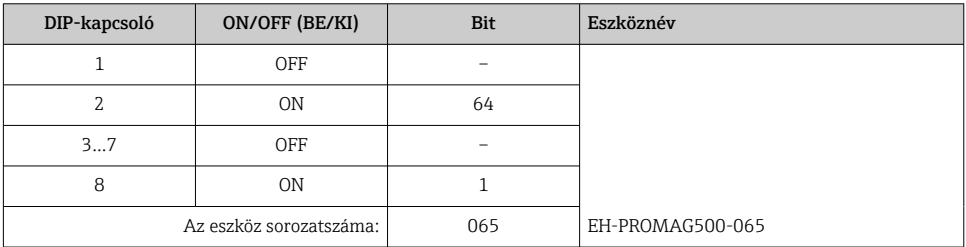

#### *Az eszköz nevének beállítása*

Áramütés veszélye a távadóház felnyitásakor!

- ‣ A távadóház felnyitása előtt:
- ‣ Válassza le az eszközt a tápellátásról.

Előfordulhat, hogy az alapértelmezett IP-cím nem aktiválható .

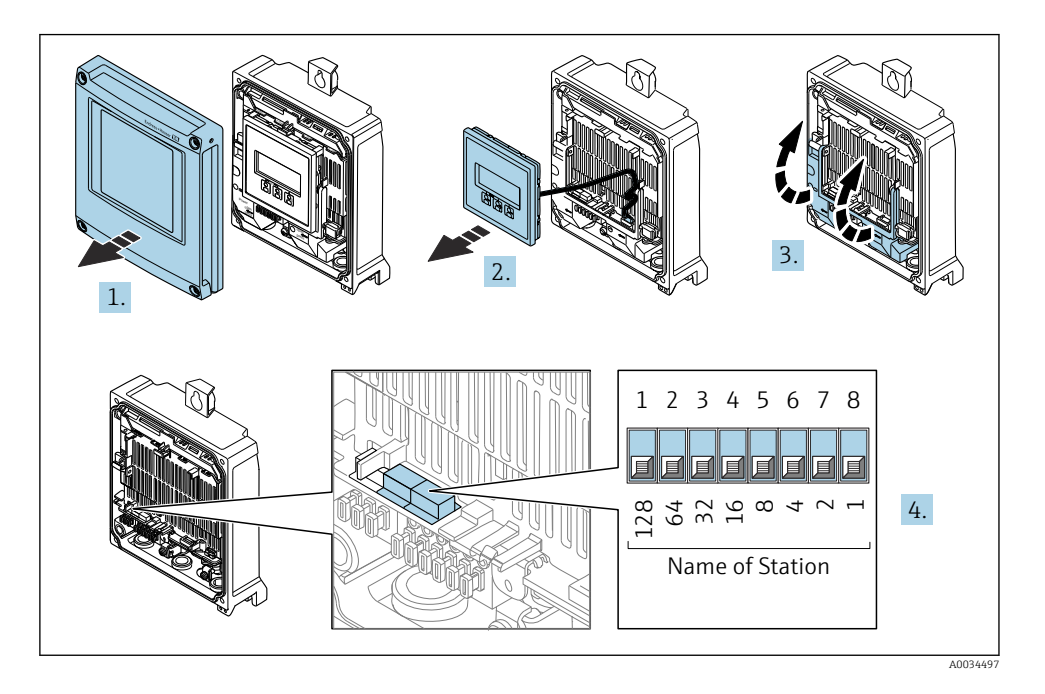

► Az I/O elektronikai modul megfelelő DIP-kapcsolóival állítsa be a kívánt eszköznevet.

#### Az eszköznév beállítása az automatizálási rendszeren keresztül

Ahhoz, hogy az automatizálási rendszeren keresztül beállíthassa az eszköznevet, az 1–8 DIP-kapcsolók mindegyikét KI állásba kell hozni (gyári beállítás), vagy mindegyiket BE állásba kell kapcsolni.

A teljes eszköznév (az állomás neve) az automatizálási rendszeren keresztül egyedileg módosítható.

- A gyári beállításban az eszköznév részeként használt sorozatszám nem kerül mentésre. A készüléknevet a sorozatszámmal nem lehet visszaállítani a gyári beállításra. A sorozatszám helyett a "0" érték kerül felhasználásra.
	- Az eszköznévnek az automatizálási rendszeren keresztül történő hozzárendelésekor: az eszköz nevét kisbetűkkel adja meg.

## <span id="page-31-0"></span>5.4.2 Az alapértelmezett IP-cím aktiválása

A 192.168.1.212 alapértelmezett IP-címet a DIP-kapcsolóval lehet aktiválni.

## Az alapértelmezett IP-cím aktiválása a DIP-kapcsolón keresztül

Áramütés veszélye a távadóház felnyitásakor!

- ‣ A távadóház felnyitása előtt:
- ‣ Válassza le az eszközt a tápellátásról.

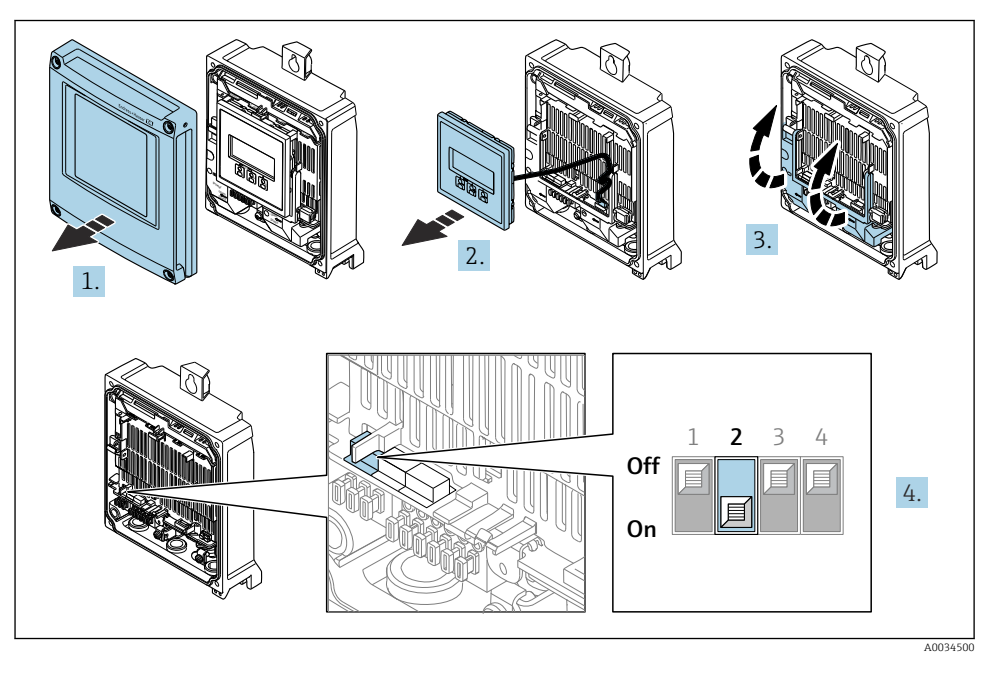

‣ Állítsa az I/O elektronikai modul 2-es sz. DIP-kapcsolóját KI állásból → BE állásba.

# 5.5 Potenciálkiegyenlítés biztosítása

### 5.5.1 Proline Promag H

# **AVIGYÁZAT**

## Elégtelen vagy hibás potenciálkiegyenlítés.

Megsemmisülhetnek az elektródák, és így a készülék teljes meghibásodását eredményezheti!

- ‣ Ügyeljen az épületen belüli földelési koncepciókra
- ‣ Vegye figyelembe az üzemeltetési körülményeket, például a cső anyagát és a földelést
- ‣ A közeget, az érzékelőt és a távadót ugyanahhoz az elektromos potenciálhoz csatlakoztassa
- $\blacktriangleright$  A potenciálkiegyenlítő csatlakozásokhoz minimum 6 mm<sup>2</sup> (0.0093 in<sup>2</sup>) keresztmetszetű földelőkábelt és egy kábelsarut használjon

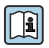

Veszélyes területen használt eszközök esetén vegye figyelembe a Robbanásvédelmi dokumentációban (XA) ismertetett utasításokat.

### Fém folyamatcsatlakozások

A potenciál kiegyenlítése általában a közeggel érintkezésben lévő fém folyamatcsatlakozókon keresztül történik, amelyek közvetlenül az érzékelőre vannak felszerelve. Ennélfogva további potenciálkiegyenlítő intézkedések nem szükségesek.

## Műanyag folyamatcsatlakozások

Műanyag folyamatcsatlakozások esetén kiegészítő földelőgyűrűk vagy beépített földelő elektródával rendelkező folyamatcsatlakozók használatával kell biztosítani a potenciál kiegyenlítését az érzékelő és a folyadék között. A potenciálkiegyenlítés elmaradása befolyásolhatja a mérés pontosságát és végső soron az érzékelő megrongálódásához vezethet, az elektródák elektrokémiai felbomlása következményeként.

A földelőgyűrűk használata esetén vegye figyelembe az alábbiakat:

- A megrendelt opciótól függően egyes folyamatcsatlakozókon műanyag korongok találhatók a földelőgyűrűk helyett. Ezek a műanyag korongok csak "távtartóként" működnek és nincs semmilyen szerepük a potenciál kiegyenlítésében. Ezenfelül jelentős szigetelő szerepet töltenek be az érzékelő/csatlakozó illesztésénél. Ennélfogva a fém földelőgyűrűk nélküli folyamatcsatlakozók esetén ezeket a műanyag korongokat nem szabad eltávolítani, és minden esetben be kell szerelni!
- A földelőgyűrűket külön tartozékként lehet megrendelni az Endress+Hausertől . Rendeléskor ügyeljen arra, hogy a földelőgyűrűk kompatibilisek legyenek az elektródák anyagával, mivel ellenkező esetben az elektrokémiai korrózió következményeként fennáll annak az elektródák megrongálódásának veszélye!
- A földelőgyűrűket a tömítésekkel együtt a folyamatcsatlakozók belsejébe kell szerelni. Ennélfogva a szerelési hossz nem módosul.

*Potenciálkiegyenlítés kiegészítő földelőgyűrűvel*

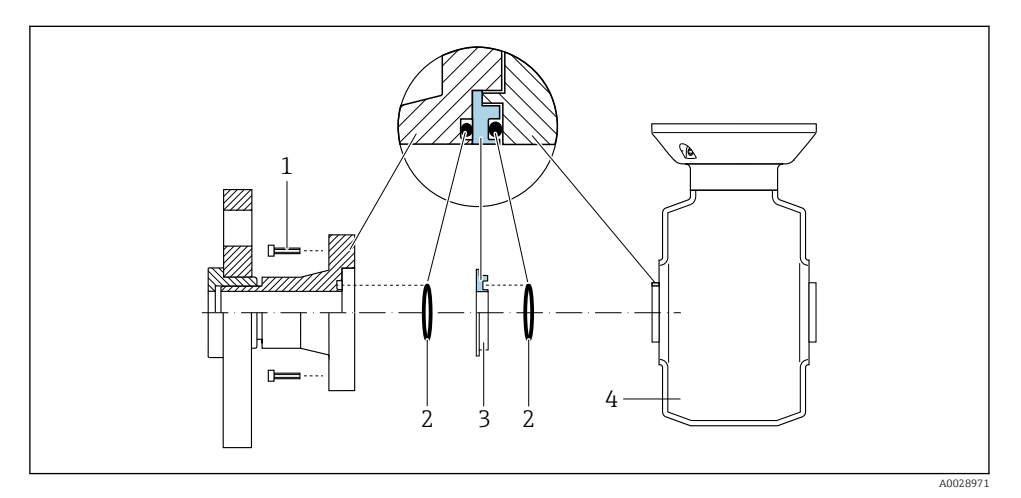

- *1 A folyamatcsatlakozó hatlapfejű csavarjai*
- *2 Tömítőgyűrűk*
- *3 Műanyag korong (távtartó) vagy földelőgyűrű*
- *4 Érzékelő*

## *Potenciálkiegyenlítés a folyamatcsatlakozón lévő földelőelektródák segítségével*

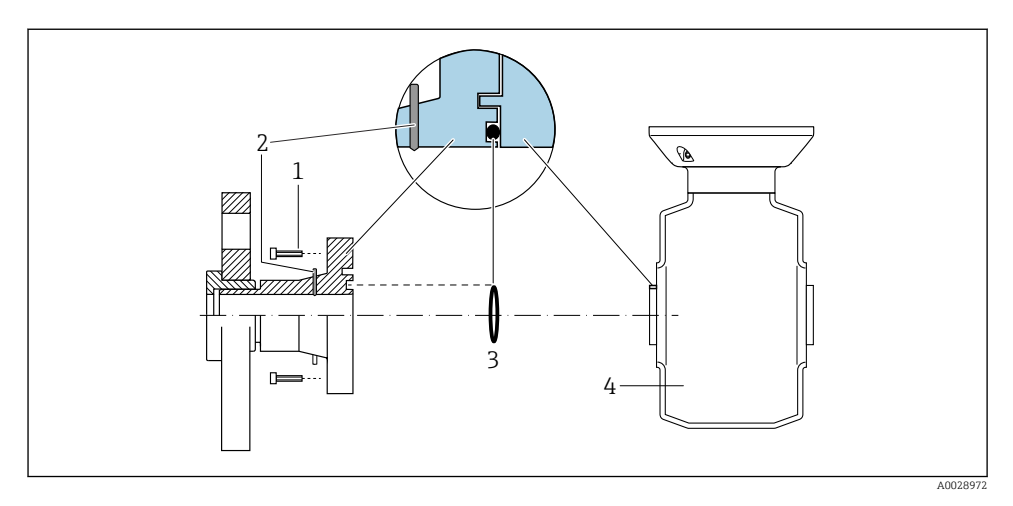

- *1 A folyamatcsatlakozó hatlapfejű csavarjai*
- *2 Beépített földelőelektródák*
- *3 O-gyűrűs tömítés*
- *4 Érzékelő*

#### 5.5.2 Promag P és Promag W

# **AVIGYÁZAT**

#### Elégtelen vagy hibás potenciálkiegyenlítés.

Megsemmisülhetnek az elektródák, és így a készülék teljes meghibásodását eredményezheti!

- ‣ Ügyeljen az épületen belüli földelési koncepciókra
- ‣ Vegye figyelembe az üzemeltetési körülményeket, például a cső anyagát és a földelést
- ‣ A közeget, az érzékelőt és a távadót ugyanahhoz az elektromos potenciálhoz csatlakoztassa
- $\blacktriangleright$  A potenciálkiegyenlítő csatlakozásokhoz minimum 6 mm<sup>2</sup> (0.0093 in<sup>2</sup>) keresztmetszetű földelőkábelt és egy kábelsarut használjon

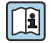

Veszélyes területen használt eszközök esetén vegye figyelembe a Robbanásvédelmi dokumentációban (XA) ismertetett utasításokat.

#### Földelt fémcső

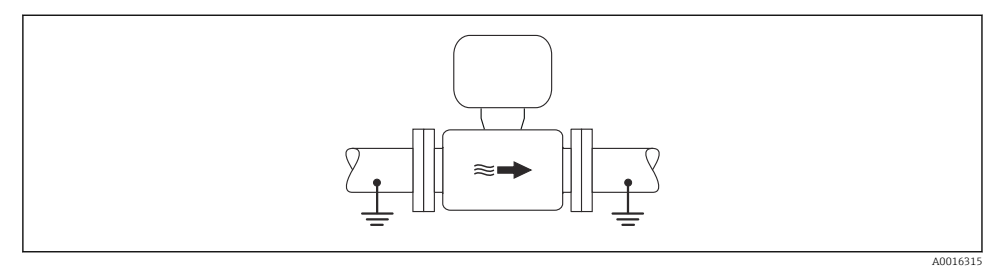

 *3 Potenciálkiegyenlítés a mérőcsövön keresztül*

#### Bélés és földelés nélküli fémcső

Ez a csatlakoztatási módszer olyan esetekben is használható, amelyekben:

- A szokásos potenciálkiegyenlítés nem használható
- Kiegyenlítési áramok jelennek meg

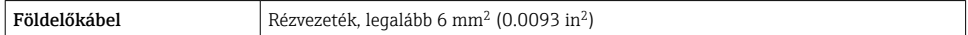

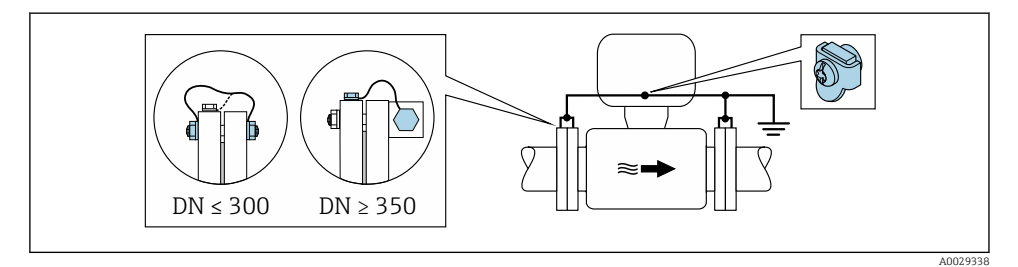

 *4 Potenciálkiegyenlítés a földelőkapcson és csőkarimákon keresztül*

- 1. Csatlakoztassa mindkét érzékelőkarimát a csőkarimához egy földelővezetékkel és földelje le azokat.
- 2. DN ≤ 300 (12") esetén: a karima csavarjaival erősítse a földelőkábelt közvetlenül az érzékelő karimájának vezető burkolatához.
- 3. DN ≥ 350 (14") esetén: erősítse a földelőkábelt közvetlenül a fém szállítókerethez. Ügyeljen a csavarok meghúzási nyomatékaira: lásd az Érzékelő Rövid használati útmutatóját.
- 4. Csatlakoztassa a távadó vagy az érzékelő csatlakozóházát a földpotenciálhoz az erre a célra biztosított földelő terminál segítségével.

### Műanyag cső vagy szigetelő béléssel rendelkező cső

Ez a csatlakoztatási módszer olyan esetekben is használható, amelyekben:

- A szabványos vállalati potenciálkiegyenlítés nem garantálható
- Kiegyenlítő áramokra lehet számítani

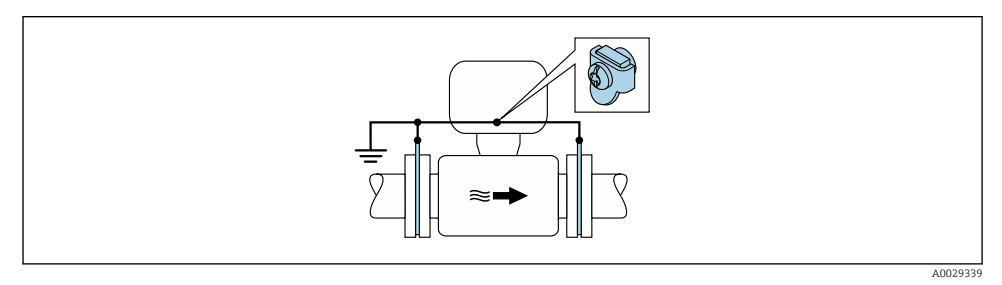

 $\blacksquare$  5 Potenciálkiegyenlítés a földelőkapcson és földelőkorongokon keresztül (PE = P<sub>FL</sub> = P<sub>M</sub>)

- 1. A földelőlemezeket a földelőkábel segítségével csatlakoztassa a földelő kapocshoz.
- 2. A földelőlemezeket a csatlakoztassa a földelőpotenciálhoz.
	- $\rightarrow$  PE = P<sub>FL</sub> = P<sub>M</sub>

### Katódos védőegységgel rendelkező cső

Ez a csatlakoztatási módszer kizárólag akkor alkalmazható, ha az alábbi két feltétel teljesül:

- Bélés nélküli fémcső vagy elektromosan vezetőképes béléssel rendelkező cső
- A katódos védelem a személyes védőfelszerelés részét képezi

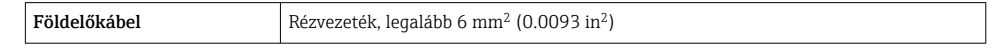

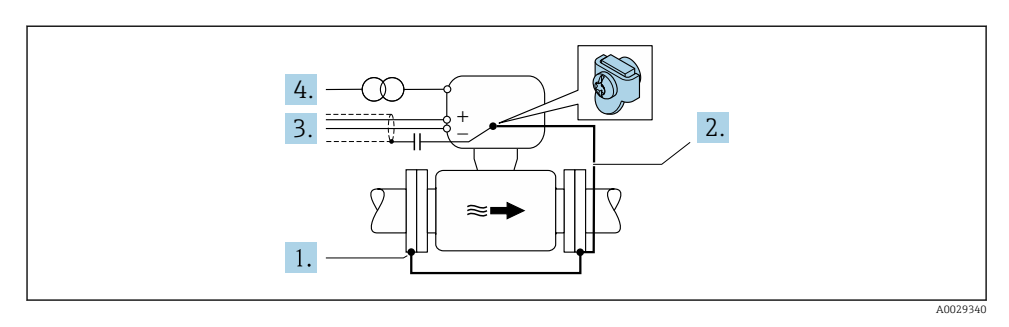

Előfeltétel: az érzékelőt úgy szerelik be a csőbe, hogy az elektromos szigetelést biztosítson.

- 1. A cső két karimáját egy földelőkábel segítségével csatlakoztassa egymáshoz.
- 2. Csatlakoztassa a karimát a földelő kapocshoz a földelő kábel segítségével.
- 3. Jelvonal árnyékolás nyomvonala egy kondenzátorral (javasolt érték: 1.5 µF/50 V).

<span id="page-36-0"></span>4. Úgy csatlakoztassa az eszközt az tápellátáshoz, hogy az "lebegő" a földpotenciálhoz (PE) képest (ez a lépés nem szükséges ha földpotenciál (PE) nélküli tápellátást használ).  $\rightarrow$  PE  $\neq$  P<sub>FL</sub> = P<sub>M</sub>

# 5.6 A védelmi fokozat biztosítása

A mérőeszköz teljesíti az IP66/67 védelmi fokozat (4X típusú tokozás) összes követelményét.

Az IP66/67, 4X típusú tokozás védelmi fokozat garantálása érdekében végezze el az alábbi lépéséket az elektromos bekötést követően:

- 1. Ellenőrizze, hogy a burkolat minden tömítése tiszta és megfelelően illeszkedik.
- 2. Szükség esetén szárítsa meg, tisztítsa meg vagy cserélje ki a tömítéséket.
- 3. Húzza meg a burkolatok csavarjait és a felcsavarozható fedeleket.
- 4. Erősen húzza meg a kábeltömszelencéket.
- 5. Biztosítsa, hogy a nedvesség ne juthasson be a kábelek bevezetésénél: Úgy vezesse a kábelt, hogy azon képződjön egy hurok lefelé a bevezetés előtt ("vízcsapda").

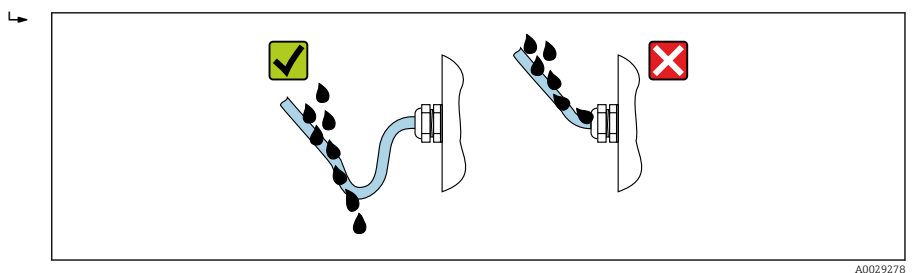

6. Helyezzen (a ház védelmi fokozatának megfelelő) vakdugókat a használaton kívüli kábelbemenetekbe.

# 5.7 Csatlakoztatás utáni ellenőrzés

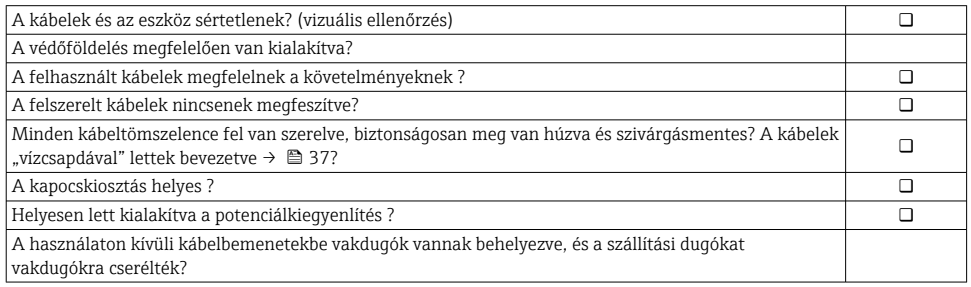

# <span id="page-37-0"></span>6 Üzemelési lehetőségek

# 6.1 Az üzemelési lehetőségek áttekintése

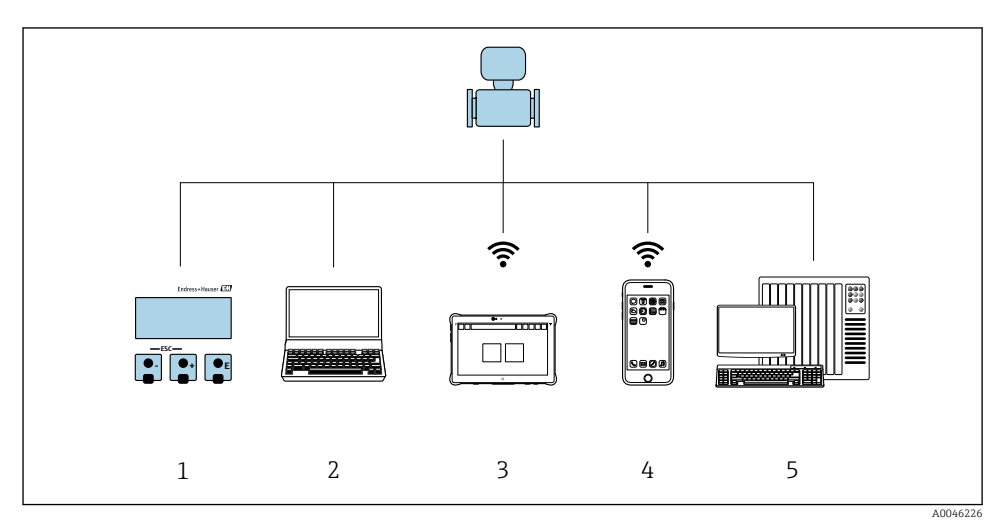

- *1 Helyi kezelés a kijelzőmodulon keresztül*
- *2 Számítógép webböngészővel (pl. Internet Explorer) vagy kezelőeszközzel (pl. FieldCare, SIMATIC PDM)*
- *3 Field Xpert SMT70*
- *4 Mobil kézi terminál*
- *5 Vezérlőrendszer (pl. PLC)*

# <span id="page-38-0"></span>6.2 A kezelőmenü szerkezete és funkciói

#### 6.2.1 A kezelőmenü szerkezete

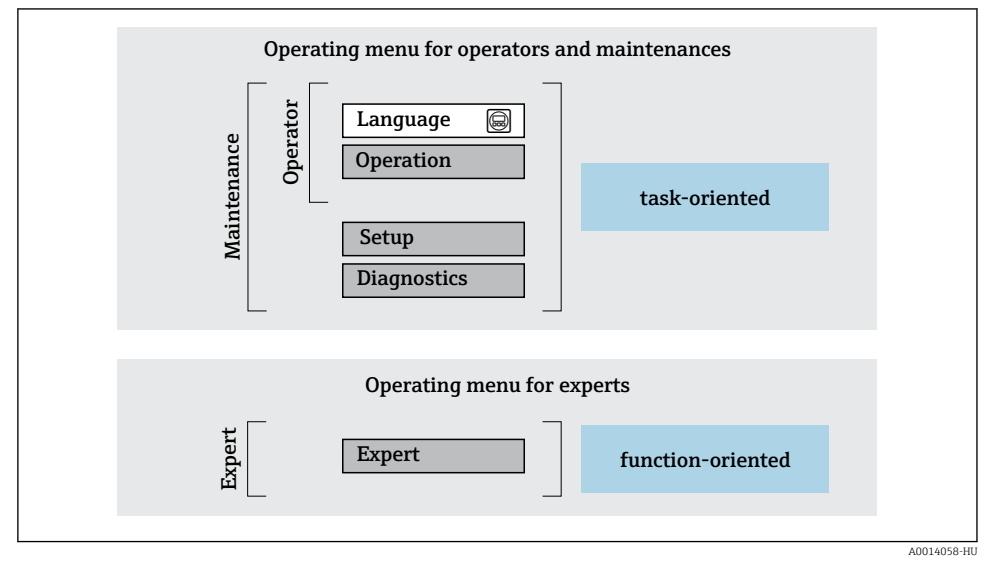

 *6 A kezelőmenü vázlatos szerkezete*

### 6.2.2 Kezelési filozófia

A kezelőmenü egyes részei egy-egy adott felhasználói szerephez kapcsolódnak (kezelő, karbantartó stb.). Mindegyik felhasználói szerep jellemző feladatokat tartalmaz az eszköz életciklusán belül.

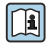

A kezelési filozófiával kapcsolatos részletes információk az eszköz Használati útmutatójában találhatók.

# <span id="page-39-0"></span>6.3 Hozzáférés a kezelőmenühöz a helyi kijelzőn keresztül

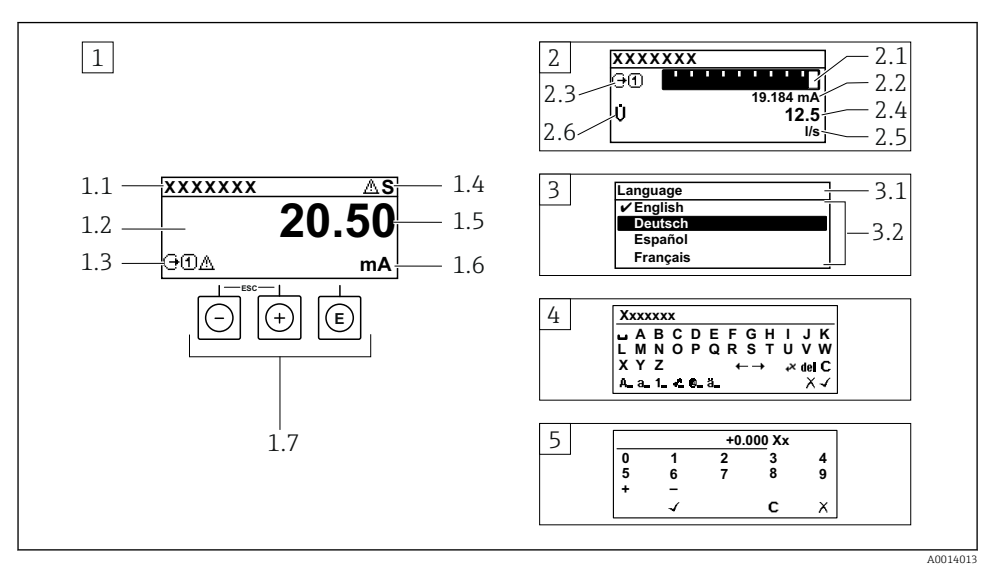

- *1 Üzemi kijelző a mért értékkel "1 érték, max." formában megjelenítve (példa)*
- *1.1 Eszközcímke*
- *1.2 Kijelzőterület a mért értékek részére (4 soros)*
- *1.3 Magyarázó jelzések a mért értékhez: Mért érték típusa, mérőcsatorna száma, diagnosztikai viselkedés szimbóluma*
- *1.4 Állapotjelző terület*
- *1.5 Mért érték*
- *1.6 Mértékegység a mért értékhez*
- *1.7 Kezelőelemek*
- *2 Üzemi kijelző a mért értékkel "1 mérősáv + 1 érték" formában megjelenítve (példa)*
- *2.1 Mérősáv kijelző az 1. mért értékhez*
- *2.2 1. mért érték mértékegységgel*
- *2.3 Magyarázó jelzések az 1. mért értékhez: mért érték típusa, mérőcsatorna száma*
- *2.4 2. mért érték*
- *2.5 Mértékegység a 2. mért értékhez*
- *2.6 Magyarázó jelzések az 2. mért értékhez: mért érték típusa, mérőcsatorna száma*
- *3 Navigációs nézet: egy paraméter kiválasztási listája*
- *3.1 Navigációs útvonal és állapotjelző terület*
- *3.2 Navigáció kijelzőterülete: a paraméter jelenlegi értékét jelöli*
- *4 Szerkesztési nézet: szövegszerkesztő beviteli maszkkal*
- *5 Szerkesztési nézet: számszerkesztő beviteli maszkkal*

# 6.3.1 Üzemi kijelző

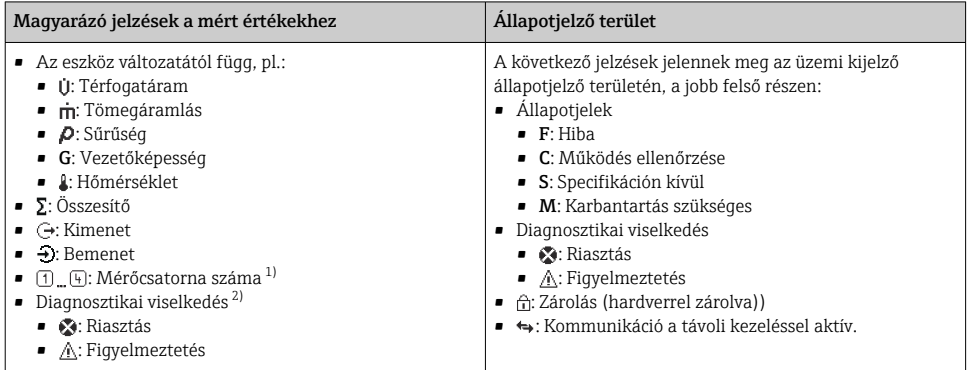

1) Ha egynél több csatorna van egy adott változótípus méréséhez (összegző, kimenet stb.).

2) A megjelenített mért változót érintő diagnosztikai eseményhez.

## 6.3.2 Navigációs nézet

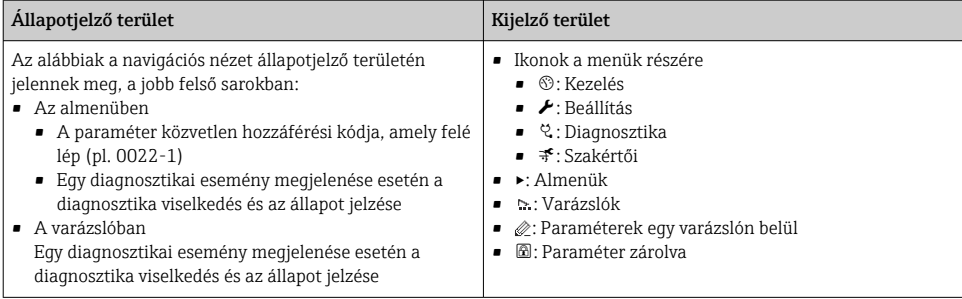

## 6.3.3 Nézet szerkesztése

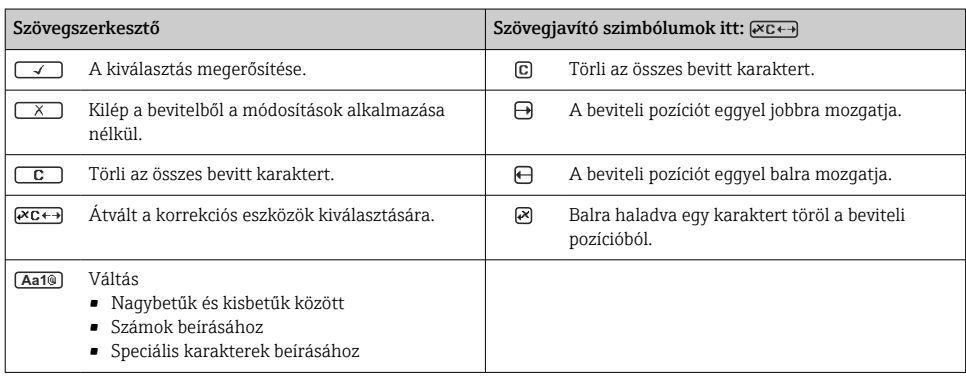

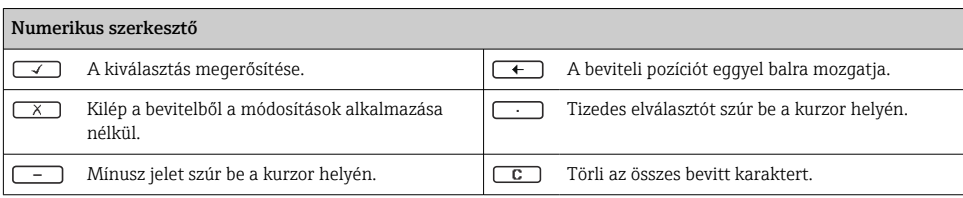

# 6.3.4 Kezelőelemek

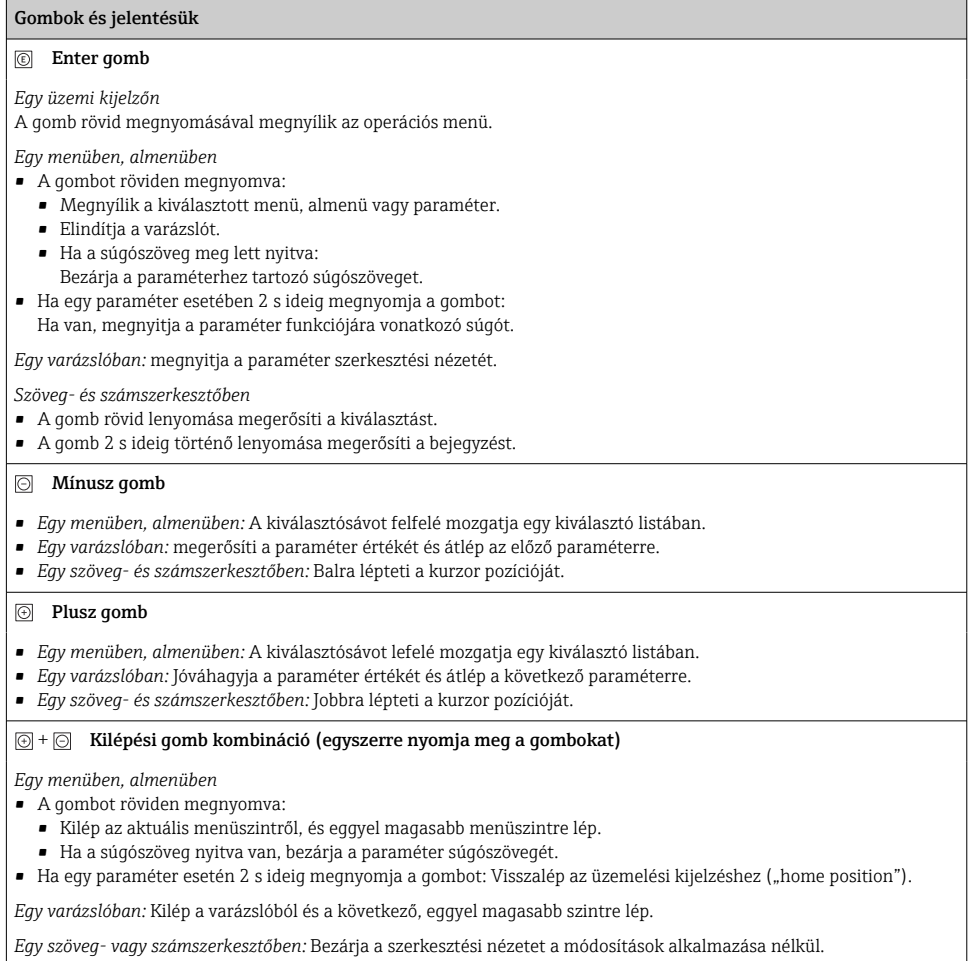

#### <span id="page-42-0"></span>Gombok és jelentésük

#### $\Theta$  +  $\textcircled{a}$  Mínusz/Enter gomb kombináció (egyszerre nyomja meg a gombokat)

*Egy üzemi kijelzőn:*

- Ha a billentyűzár aktív:
	- A gomb 3 s ideig történő lenyomása feloldja a billentyűzárat.
- Ha a billentyűzár nem aktív:
	- A gomb 3 s ideig való megnyomásával megnyílik a háttérmenü, valamint a billentyűzár aktiválási lehetősége.

### 6.3.5 További információk

Az alábbi témákkal kapcsolatos részletes információk az eszköz Használati <sup>J</sup> útmutatójában találhatók

- A súgószöveg előhívása
- Felhasználói szerepek és az ahhoz tartozó hozzáférési jogok
- Az írásvédelem letiltása belépési kóddal
- A billentyűzet zárolásának engedélyezése és letiltása

# 6.4 Belépés a kezelőmenübe a kezelőeszközzel

A FieldCare és DeviceCare segítségével történő hozzáférésről szóló részletes információkért lásd az eszköz Használati útmutatóját → ≌ 3

# 6.5 Hozzáférés a kezelőmenühöz a webszerveren keresztül

A kezelőmenü a webszerveren keresztül is elérhető. Lásd az eszköz Használati útmutatójában.

# 7 Rendszer-integráció

A rendszer-integrációval kapcsolatos részletes információk az eszköz Használati útmutatójában találhatók →  $\triangleq$  3

# 8 Üzembe helyezés

# 8.1 Funkció-ellenőrzés

A mérőeszköz üzembe helyezése előtt:

- ‣ Győződjön meg arról, hogy a beépítés utáni és a csatlakoztatás utáni ellenőrzések el lettek végezve.
- Ellenőrzőlista a "Felszerelés utáni ellenőrzéshez"  $\rightarrow$   $\blacksquare$  12
- Ellenőrzőlista a "Csatlakoztatás utáni ellenőrzéshez"  $\rightarrow$   $\blacksquare$  37

# <span id="page-43-0"></span>8.2 A működési nyelv beállítása

Gyári beállítás: angol vagy megrendelt helyi nyelv

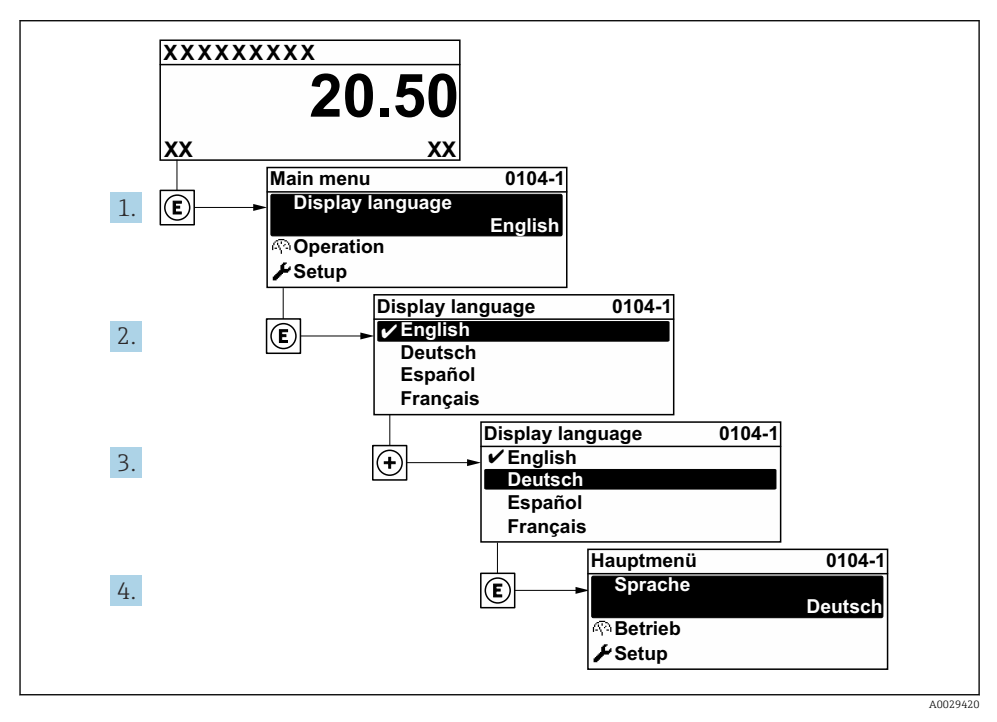

 *7 A helyi kijelző példájával*

# 8.3 A mérőeszköz konfigurálása

A Setup menü az almenüivel és különféle irányított varázslóival biztosítja a mérőeszköz gyors üzembe helyezését. Ezekben megtalálható a konfiguráláshoz szükséges minden paraméter, mint például a mérésre és a kommunikációra vonatkozóan.

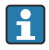

Az almenük és a paraméterek száma az eszközváltozattól függően változhat. A kiválasztás a rendelési kódtól függően változhat.

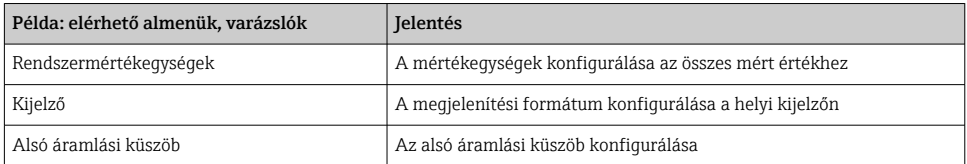

<span id="page-44-0"></span>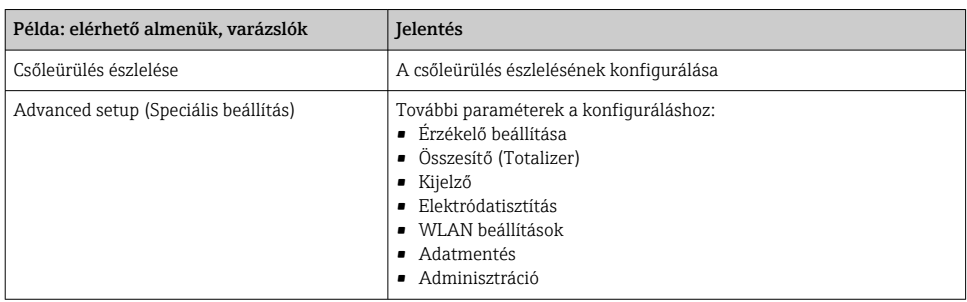

# 8.4 A beállítások védelme az illetéktelen hozzáférés ellen

Az alábbi írásvédelmi lehetőségek használhatók a mérőeszköz konfigurációjának védelmére a nem szándékos módosítás ellen:

- A paraméterekhez való hozzáférés védelme egy belépési kóddal
- A helyi kezeléshez való hozzáférés védelme a gombok lezárásával
- A mérőeszközhöz való hozzáférés védelme írásvédő kapcsoló segítségével

A beállítások illetéktelen módosítások elleni védelmével kapcsolatos részletes  $^{\text{\text{I}}\!{\text{I}}}$  információk az eszköz Használati útmutatójában találhatók.

# 9 Diagnosztikai információk

A mérőeszköz önellenőrző rendszere által észlelt hibák diagnosztikai üzenetként kerülnek kijelzésre, váltakozva az üzemi kijelzővel. Az elhárítási teendőkről szóló üzenet a diagnosztikai üzenetből előhívható, és a hibával kapcsolatos fontos információkat tartalmaz.

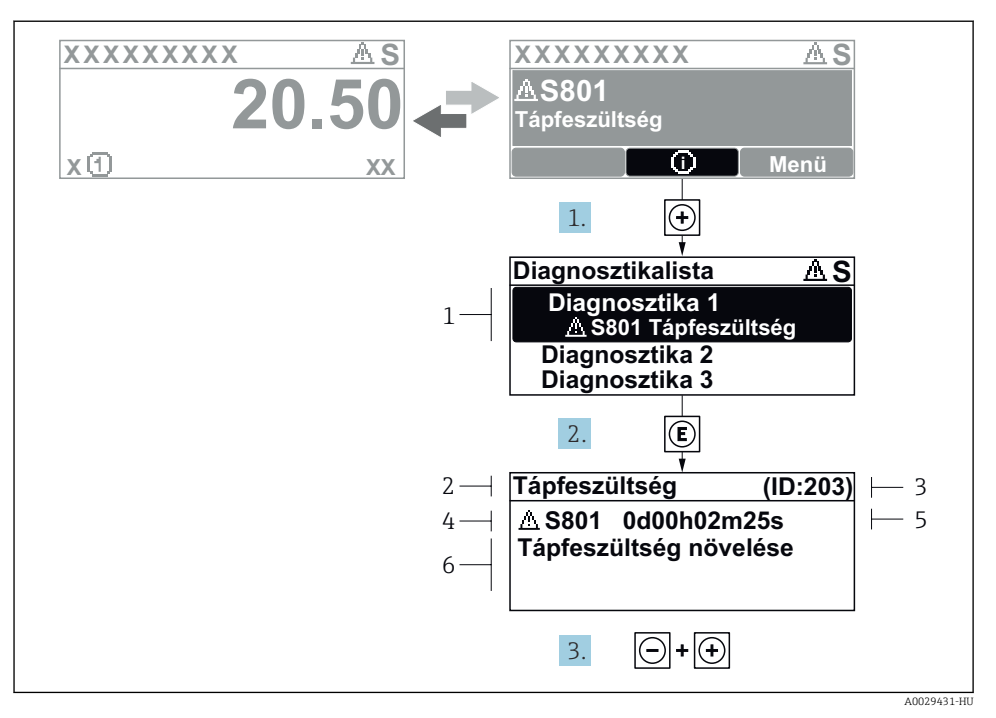

- *8 Javító intézkedésekre vonatkozó üzenet*
- *1 Diagnosztikai információk*
- *2 Rövid szöveg*
- *3 Szervizazonosító*
- *4 Diagnosztikai viselkedés a diagnosztikai kód esetén*
- *5 Üzemidő a hiba bekövetkezésekor*
- *6 Javító intézkedések*
- 1. A felhasználó a diagnosztikai üzenetben van.

Nyomja meg a  $\boxplus$  gombot ( $\textcircled{1}$  szimbólum).

- $\rightarrow$  Megnyílik a **Diagnostic list** almenü.
- 2. Válassza ki a kívánt diagnosztikai eseményt a(z)  $\boxplus$  vagy  $\boxminus$  gomb segítségével, majd nyomja meg a(z)  $\boxplus$  gombot.
	- Megnyílik az elhárítási teendőkről szóló üzenet.
- 3. Nyomja meg egyszerre a(z)  $\Box$  +  $\boxplus$  gombokat.
	- Bezárul a javító intézkedésekről szóló üzenet.

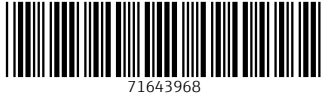

# www.addresses.endress.com

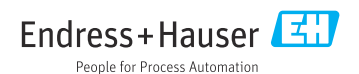